# Constant Volume AHU Applications

CvAHU PRE-BUILT APPLICATION SERIES FOR THE BASCONTROL22 SERIES

# What is the CvAHU Application Series?

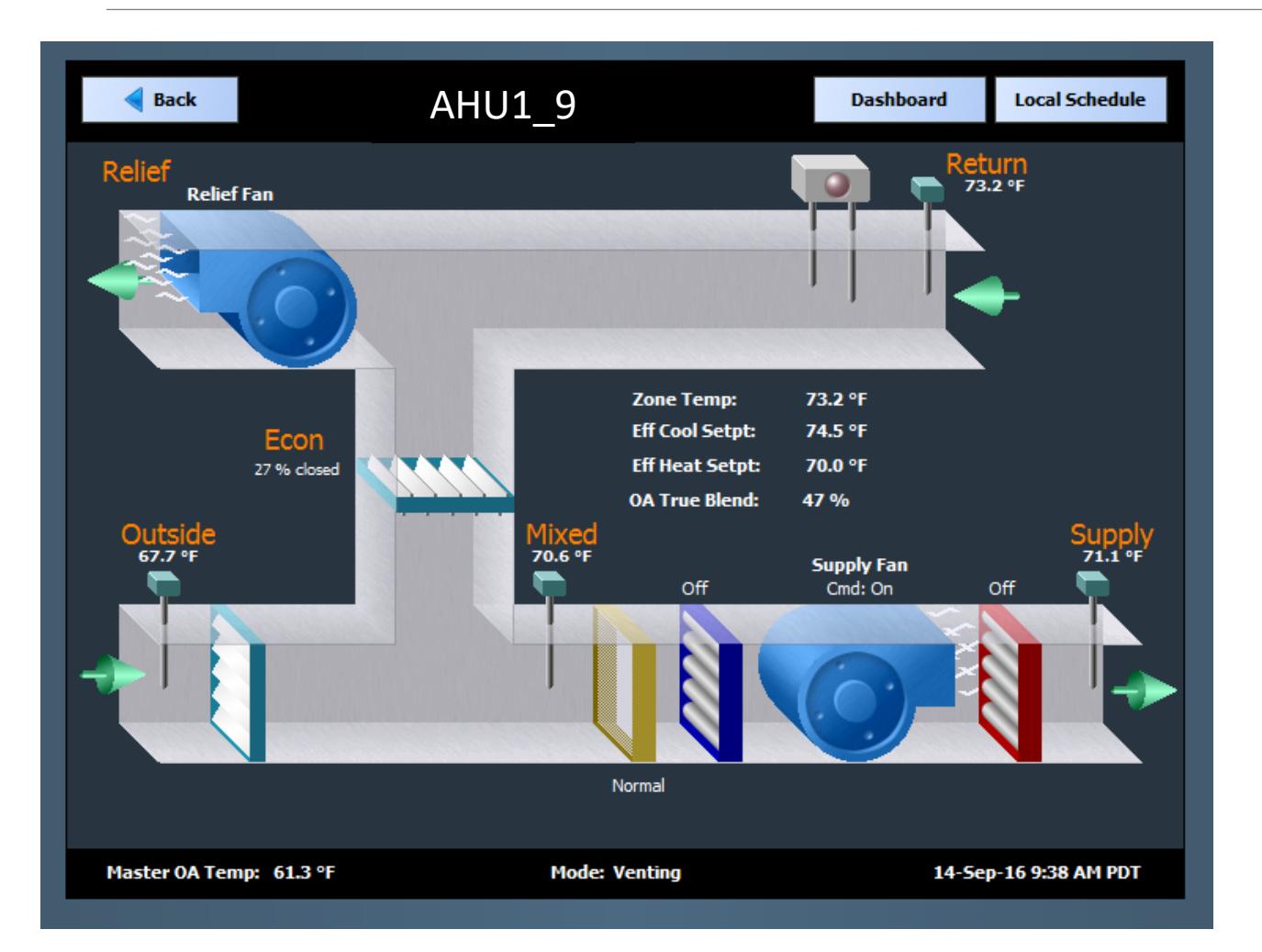

*The CvAHU series provides five pre-built control applications for air handlers (AHUs) that will execute on a Contemporary Controls' BAScontrol22 BACnet/IP Sedona controller. Pre-built applications speed up installation time by only requiring configuration during installation.*

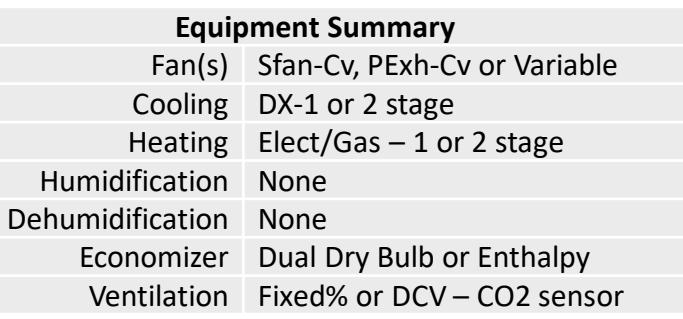

# BAScontrol Series –Truly Open Controllers

- The **BAScontrol series** is Contemporary Controls' way of providing a truly open controller by having…
	- An open communications network in **IP Ethernet**
	- An open industry supported building automation protocol in **BACnet**
	- An open control language that is license-free in **Sedona**
	- A programming tool that is available to all without restriction in the **Sedona Application Editor**
	- Access to a **Sedona community** where there is a sharing of development, know-how and applications for the common good

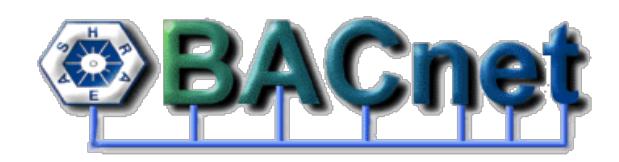

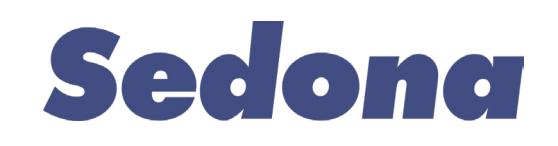

# BAScontrol22 – BACnet/IP Sedona Controller

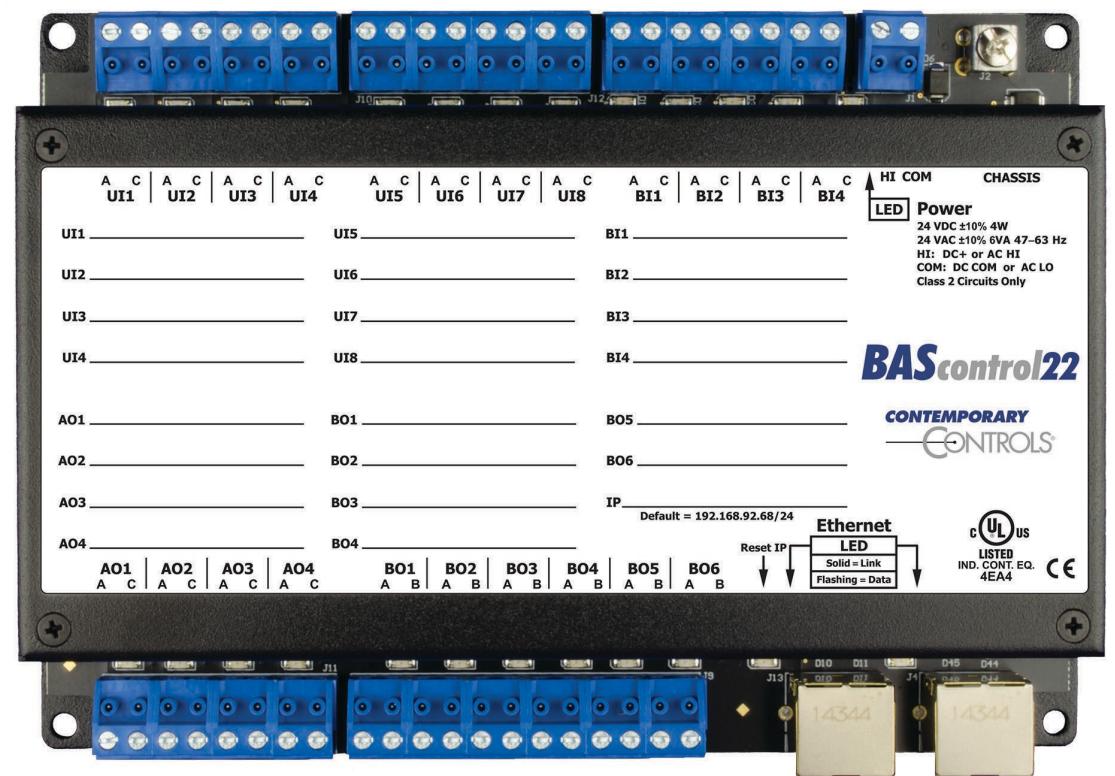

- Eight universal inputs
- Four binary inputs
- Four analog outputs
- Six binary outputs
- 24 virtual points
- 48 web components
- Dual Ethernet switch ports
- BACnet/IP B-ASC compatible
- Outdoor temperature range

By loading in a CvAHU version, this freely-programmable BAScontrol22 becomes an application-specific controller. Works with any BAScontrol22 model.

# BAScontrol Toolset – All You Need is FREE

- BASemulator *for controller emulation on a PC*
- Sedona Applications Editor *for function block programming*
- BASbackup *for BAScontrol project archiving*

*BAScontrol Toolset is available FREE via download from Contemporary Controls' web site. The toolset and a web browser are all you need to do a BAScontrol project even without having a real controller.*

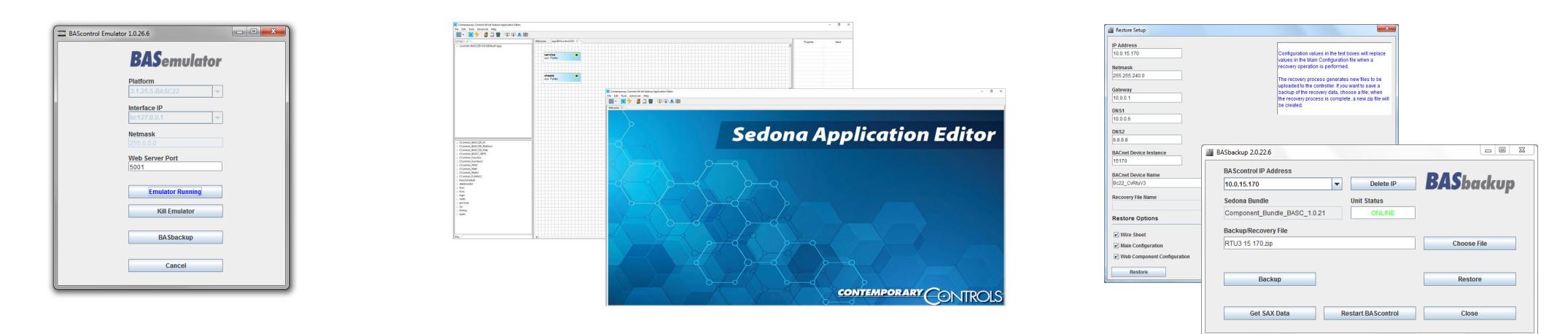

#### BASemulator – BAScontrol Emulation on a PC

- Very handy in learning Sedona and cloning real controllers
- Works on the same Windows w PC as SAE and BASbackup
- $\blacksquare$  Emulates all BAScontrol models

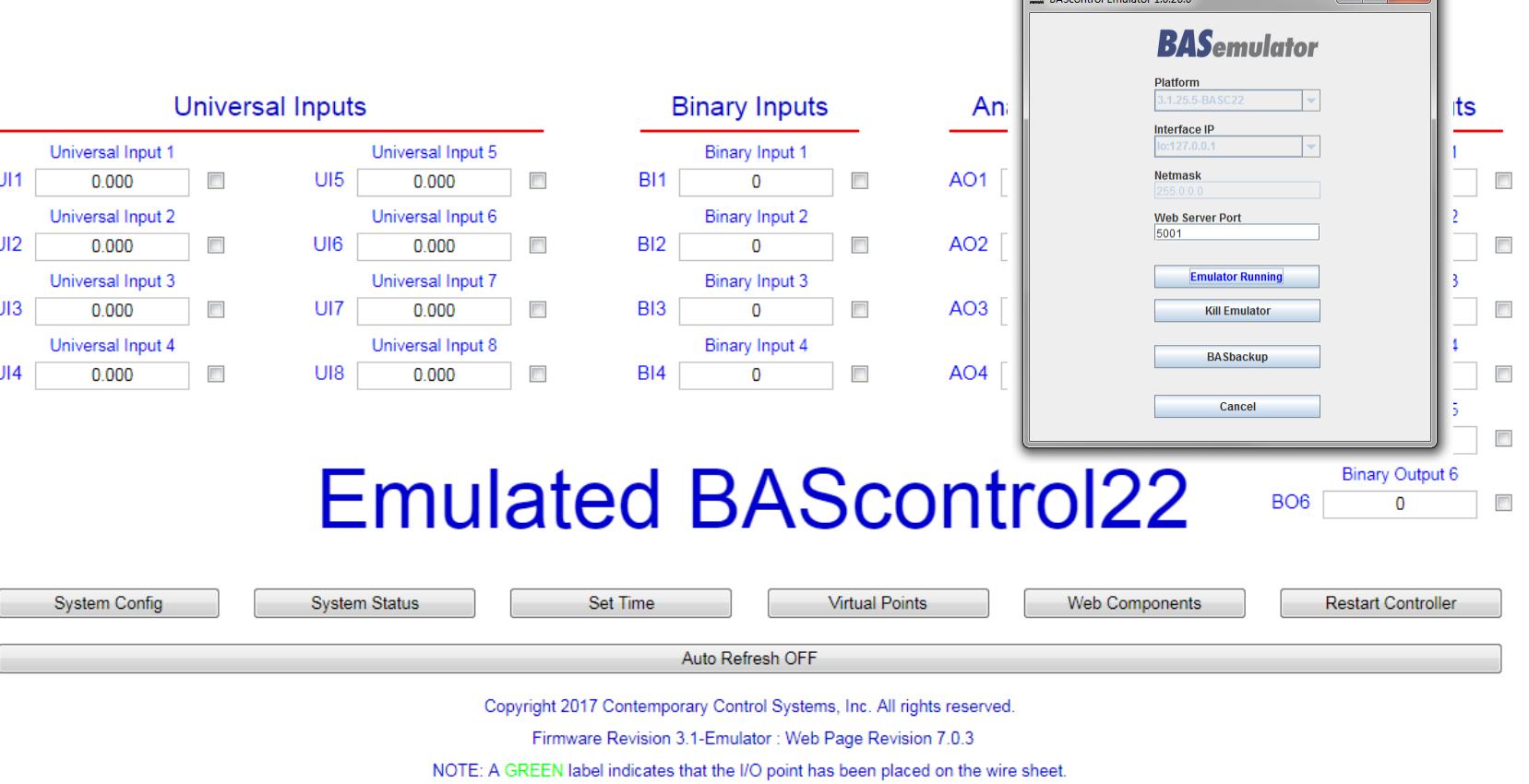

# Sedona Application Editor (SAE)

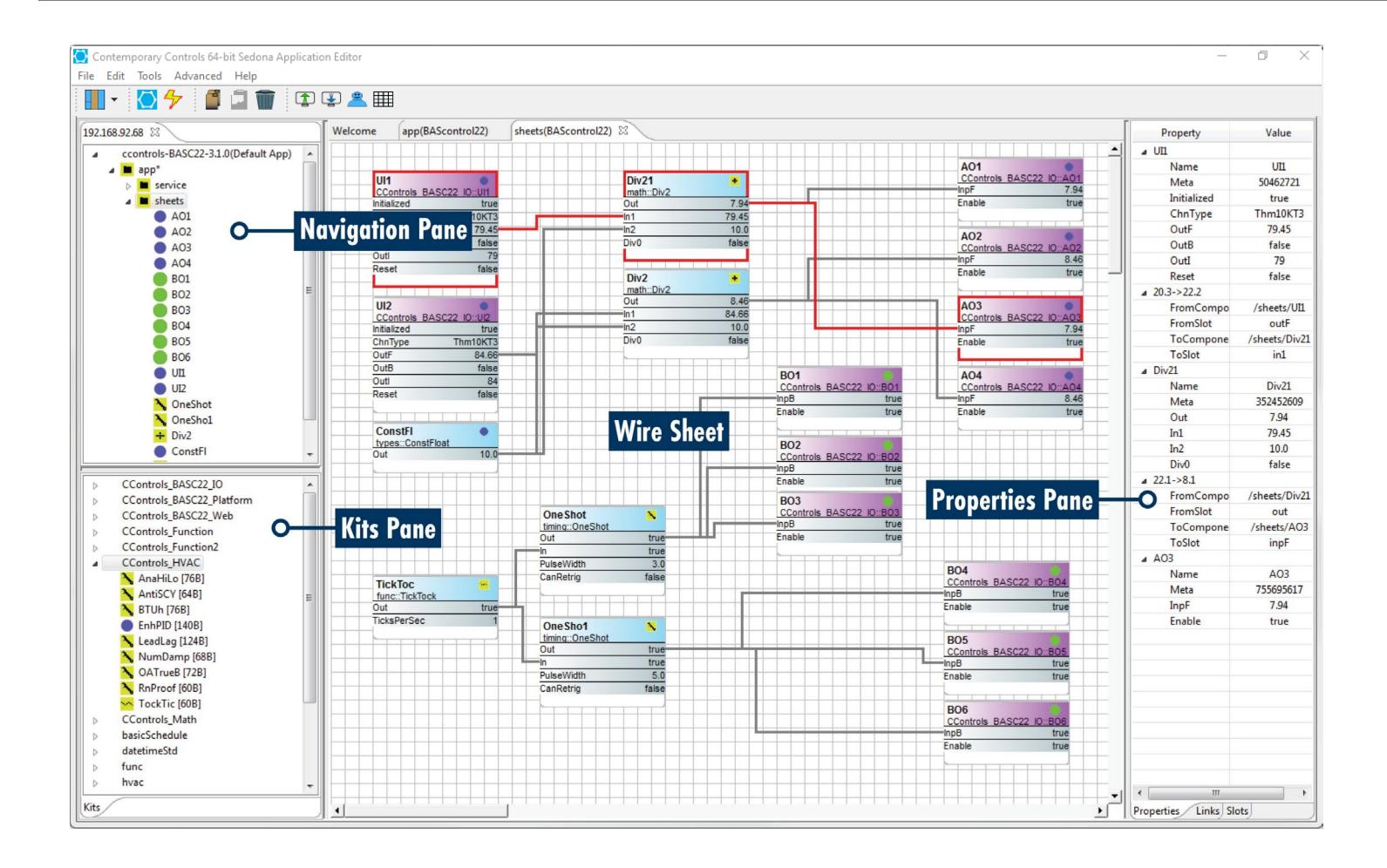

*To view or edit the Sedona function block program requires a Sedona tool such as Contemporary Controls SAE which is included in the FREE BAScontrol Toolset*

# BASbackup – Indispensable Project Tool

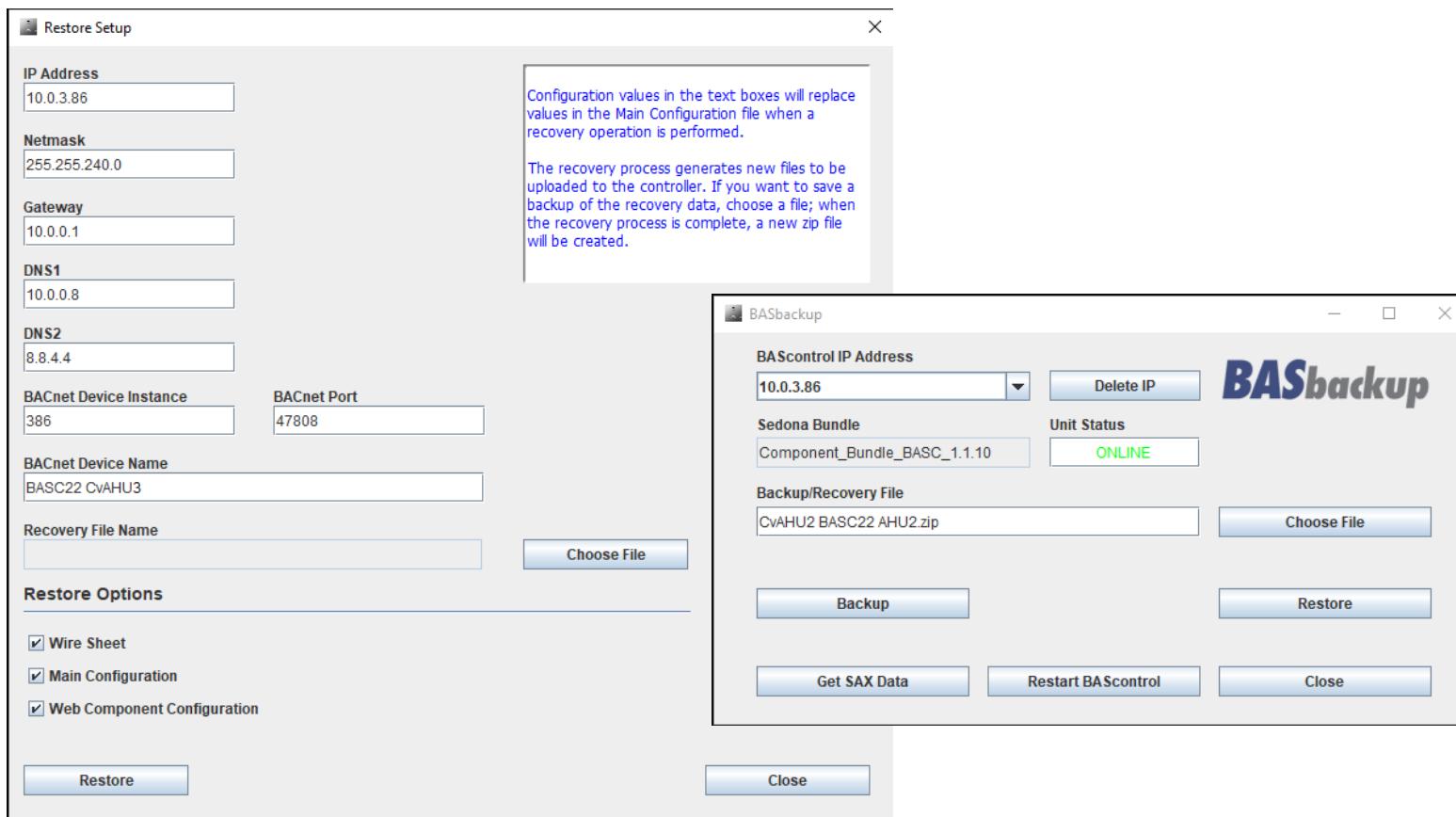

*Pre-built applications are provided in a BASbackup compatible zip file. Once the application is loaded, possibly modified, and then configured, the resulting version can be completely backed up using BASbackup thereby providing a comprehensive archive of the project. The proven version can then be used in cloning additional controllers only requiring a modification to individual IP addresses and BACnet device instances.* 

# Application Version Contents in one Zip File

- *Application Notes –* A Word document that provides specific comments regarding implementation
- *System Schematic A* .pdf file that identifies the air-flow and location of the sensors and actuators required to implement the sequence
- *Points List*  An Excel file that identifies all real, virtual and web points along with BACnet names and properties
- *Sequence of Operation*  A Word document that logs the sequence with references to BACnet and Sedona points along with recommended set points and settings
- *Wiring Diagram* A .pdf file that provides a generic wiring diagram to assist the panel builder in wiring the controller and ancillary equipment
- *Application Program*  A BASbackup .zip file bundles the Sedona Application along with all configuration data to replicate the application version

# CvAHU Package Includes Everything for the SI

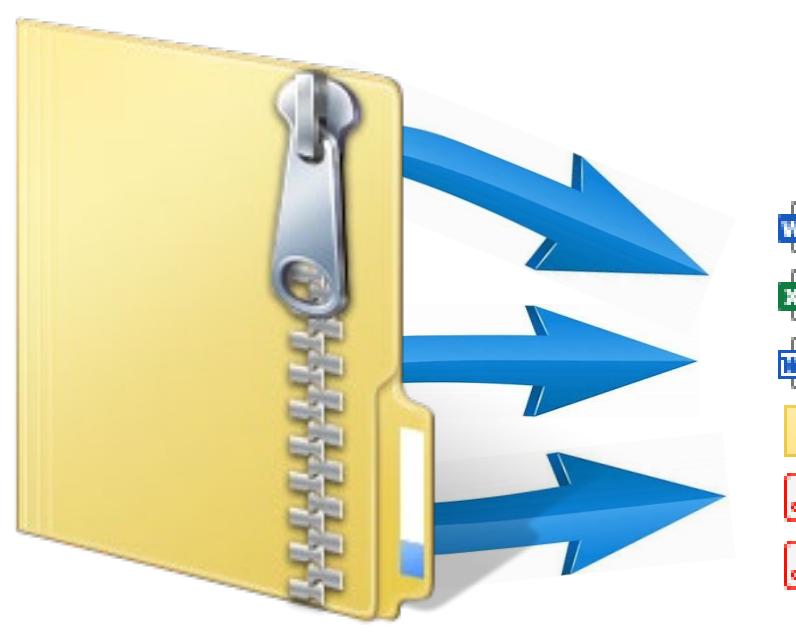

兩目 **BASc22 CvAHU2 Applic Notes 南** BASc22 CvAHU2 Points List 画目 BASc22 CvAHU2 Seq of Ops H. BASc22R\_CvAHU2\_Backup CvAHU Generic Wiring Diagram  $\left[ \begin{smallmatrix} 0\end{smallmatrix} \right]$  $\mathbf{a}$ CvAHU2 System Schematic RevA

Microsoft Word Document Microsoft Excel Worksheet **Rich Text Format** Compressed (zipped) Folder Adobe Acrobat Document Adobe Acrobat Document

*Application packages are free to the system integrator, but registration is required.*

# Sequence of Operation (SOO) in Word

- Sequence of Operation
	- OPERATING MODES: CvAHU2 shall have the following modes of operation:
		- BAS OCCUPIED NORMAL USE: The BAS network shall have an hourly schedule for zone /space occupancy (VT01). The following items shall occur when the system is operating in occupied mode:
			- LOCAL SETPOINTS: Zone temperature setpoint slider (UI2) shall have a span of 65°F to 75°F with a 5°F (adj. WC02) deadband. Cooling setpoint shall have a minimum 69°F (adj. WC15) limit. Heating setpoint shall have a maximum 73°F (adj. WC14) limit.
			- NETWORK SETPOINTS: If a local setpoint slider is not installed the Network Occupied heating and cooling setpoints shall automatically be utilized. Network setpoints shall be 75°F Cooling (adj. VT03) and 70°F Heating (adj. VT04).

*As a Word document, the SOO can be modified to address the specifics of the project. Real, virtual and web Sedona points are referenced in the document.*

# Wiring Diagram – Generic that can be Edited

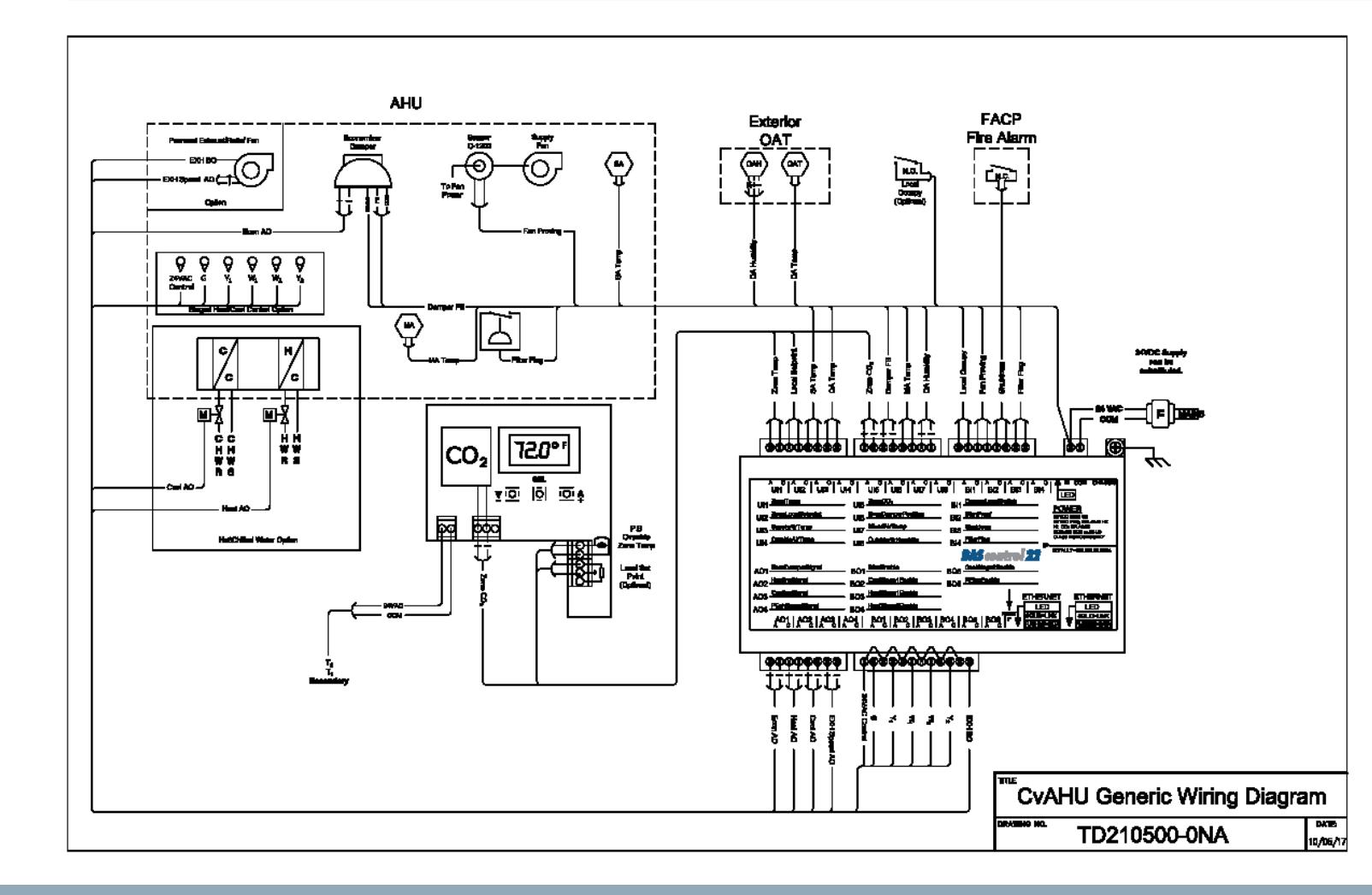

*To assist the panel builder in designing a panel, a generic wiring diagram is provided in .pdf format showing the interconnections between the controller and recommended ancillary equipment.* 

#### Device List – Selection Recommendations

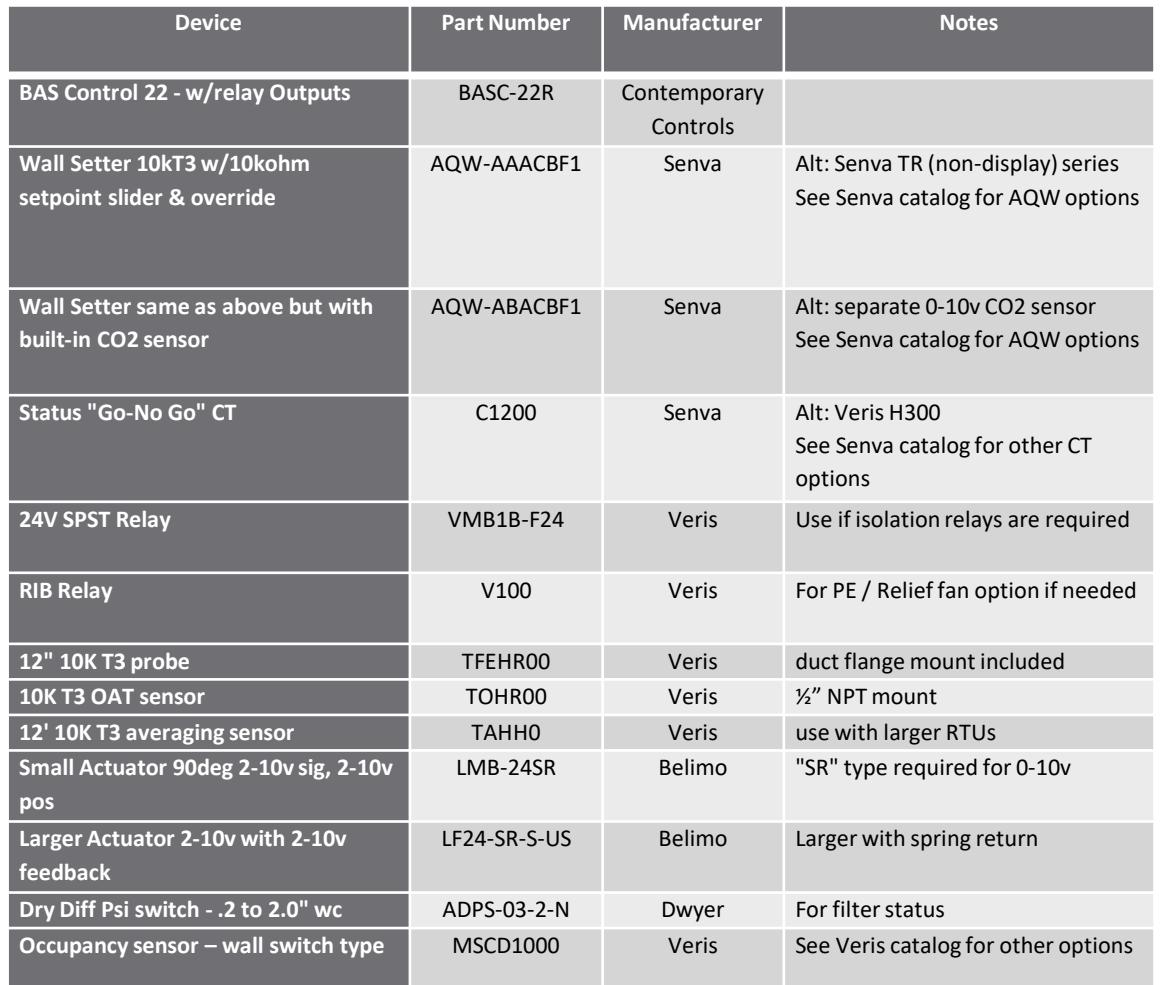

*Depending upon the application version selected, some ancillary equipment is required that can be found on this recommended device list. Substitutions are possible.* 

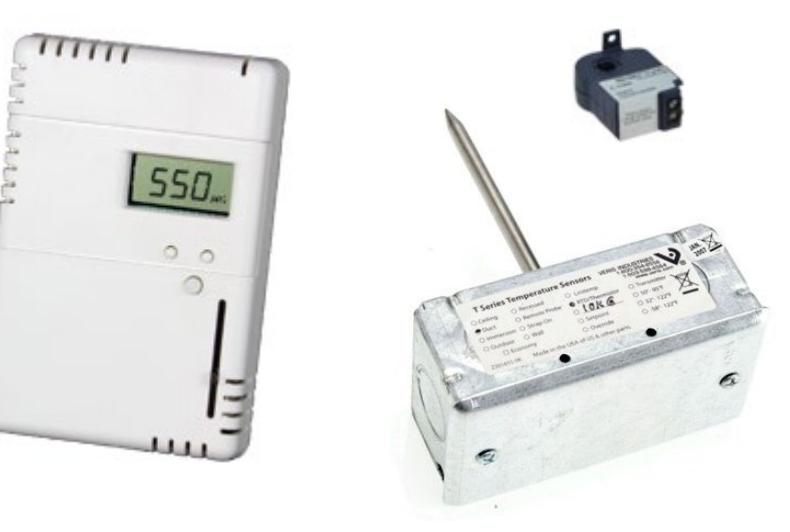

### Intended for Skilled Professionals

The Generic CvAHU application packages are free to systems integrators and controls contractors who register with Contemporary Controls attesting that they are skilled in implementing HVAC sequences in programmable controllers and understand that the sequences are provided as-is and that Contemporary Controls makes no guarantee that the sequences are suitable for any AHU application. The responsibility for suitability rests with the systems integrator or controls contractor.

#### CvAHU Selection Guide – Identifying Features

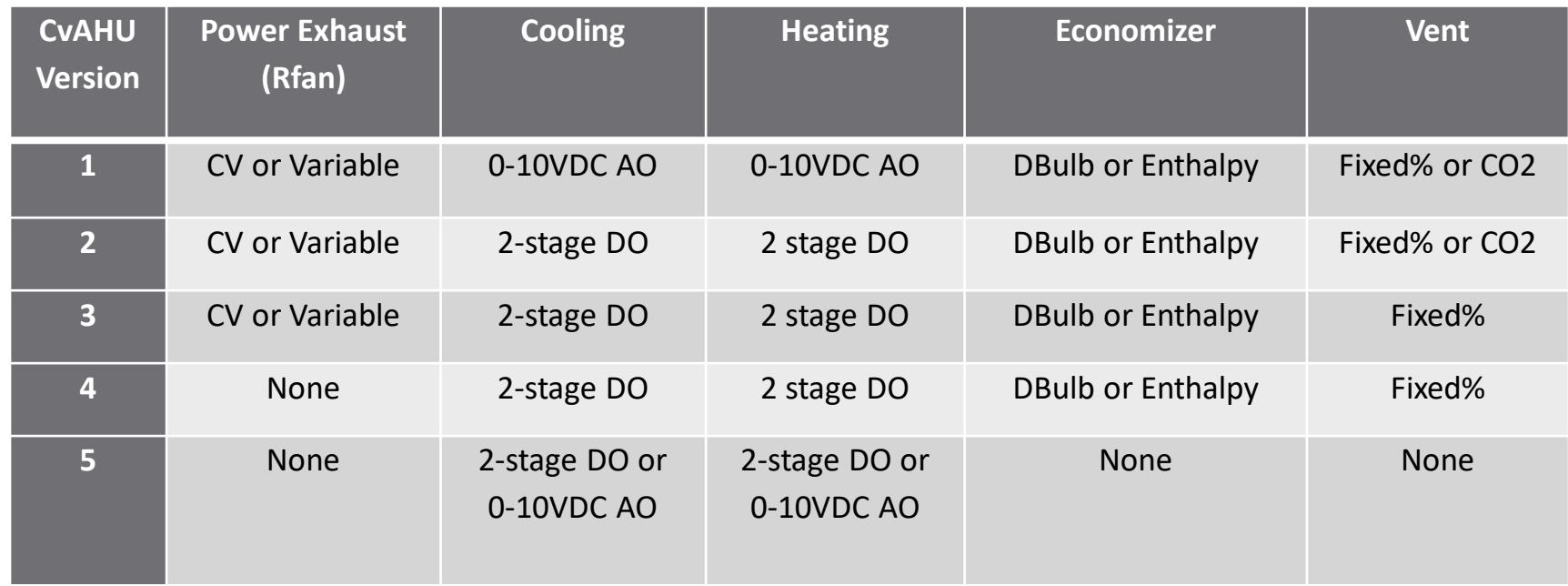

*There are five versions in the pre-built Constant Volume AHU series addressing a mix of AHU features, such as staged versus analog heating/cooling, fixed ventilation versus demand control, dry-bulb or enthalpy economizer, powered or unpowered exhaust. The controls contractor selects the version that best addresses the project needs with the understanding that all versions can be modified to suit. Each version is available by download as one zipped file.*

# CvAHU2 – Dual-Stage Heating/Cooling

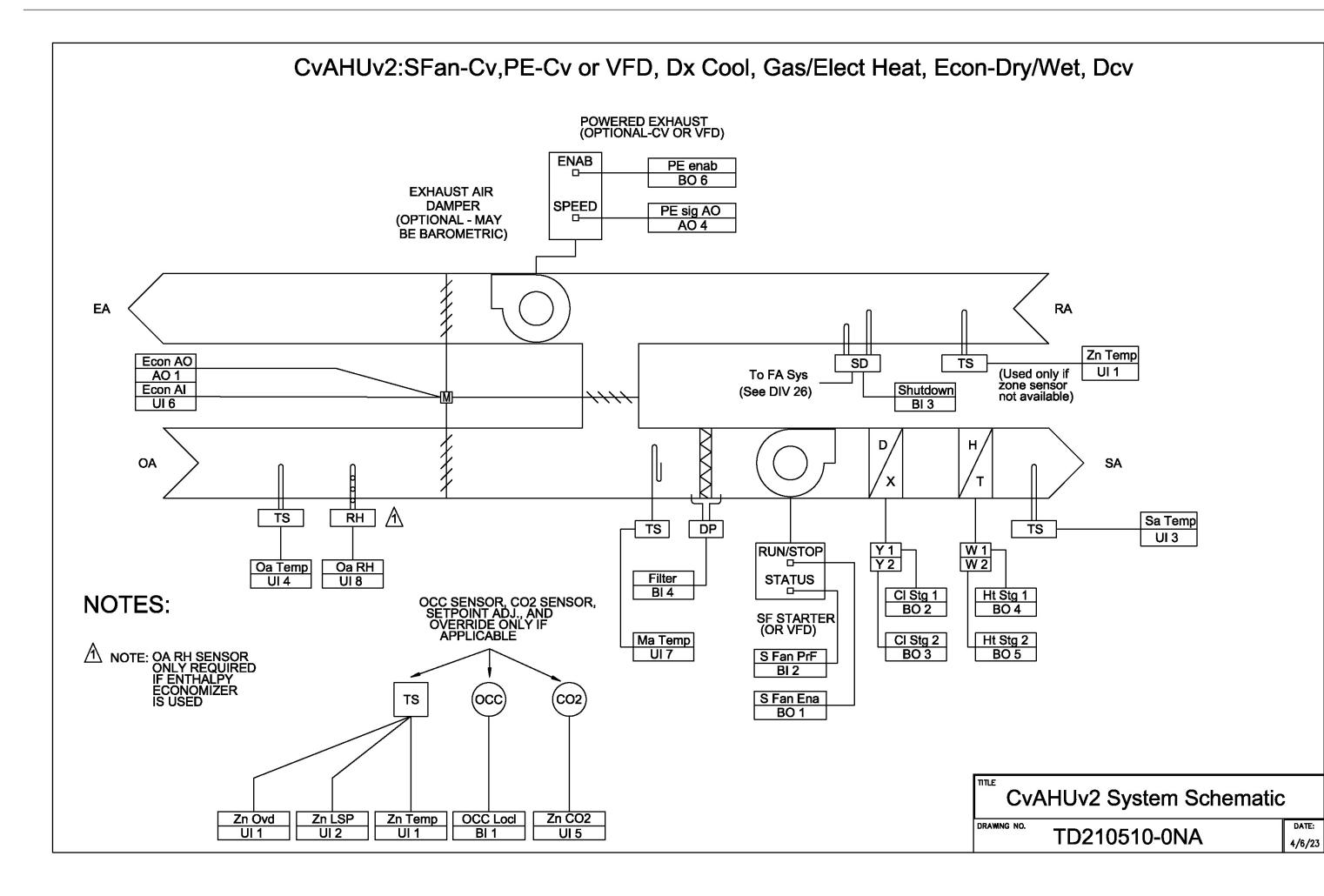

*With each version program you get a system schematic that can be modified to meet the specific needs of the project. Each version is identified by a version suffix, such as CvAHU2.* 

# Supply Air – Staged Heating/Cooling

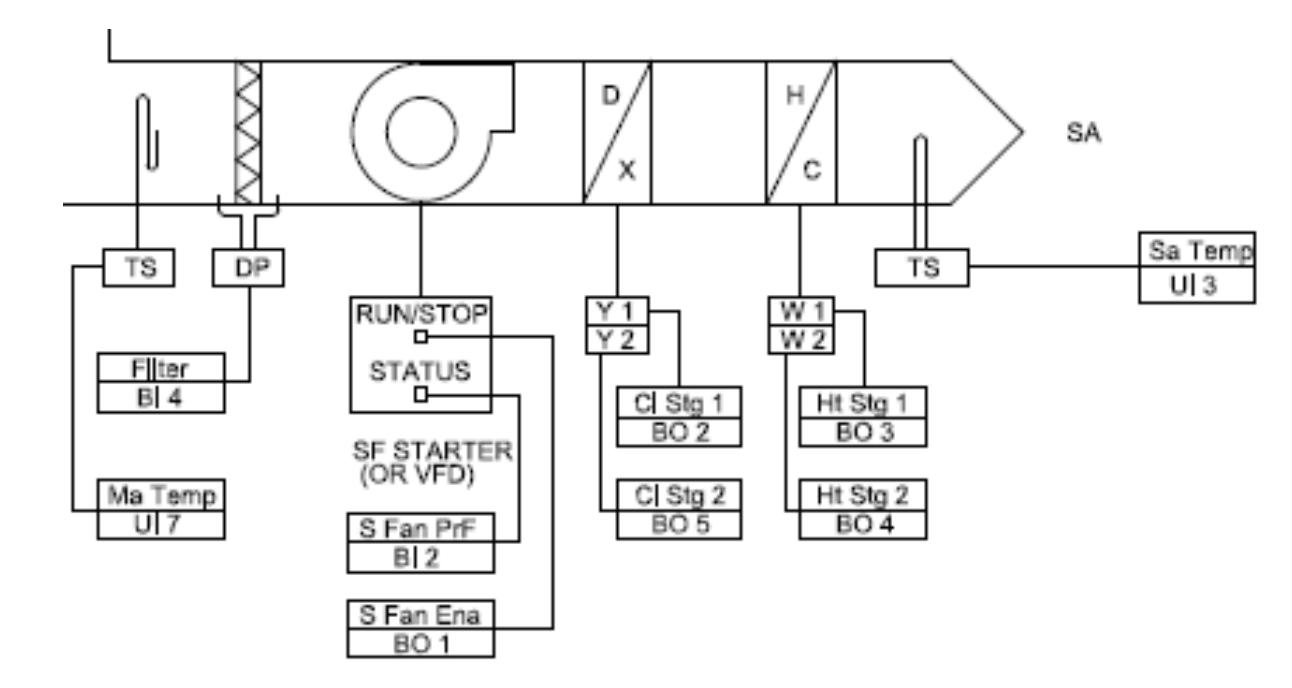

*For staged heating and cooling you have the choice of one or two stages of direct expansion (DX) cooling and one or two stages of gas or electric heating. Temperature sensors (TS) exist for supply air and mixed air ducts. A differential pressure (DP) switch checks for a plugged filter. The constant volume supply air fan (S fan) has a run-proving signal from a current transformer in addition to start and stop commands. If a variable frequency drive (VFD) is used for soft starting, it is assumed to be set for a single running speed.*

# Supply Air – Analog Heating/Cooling

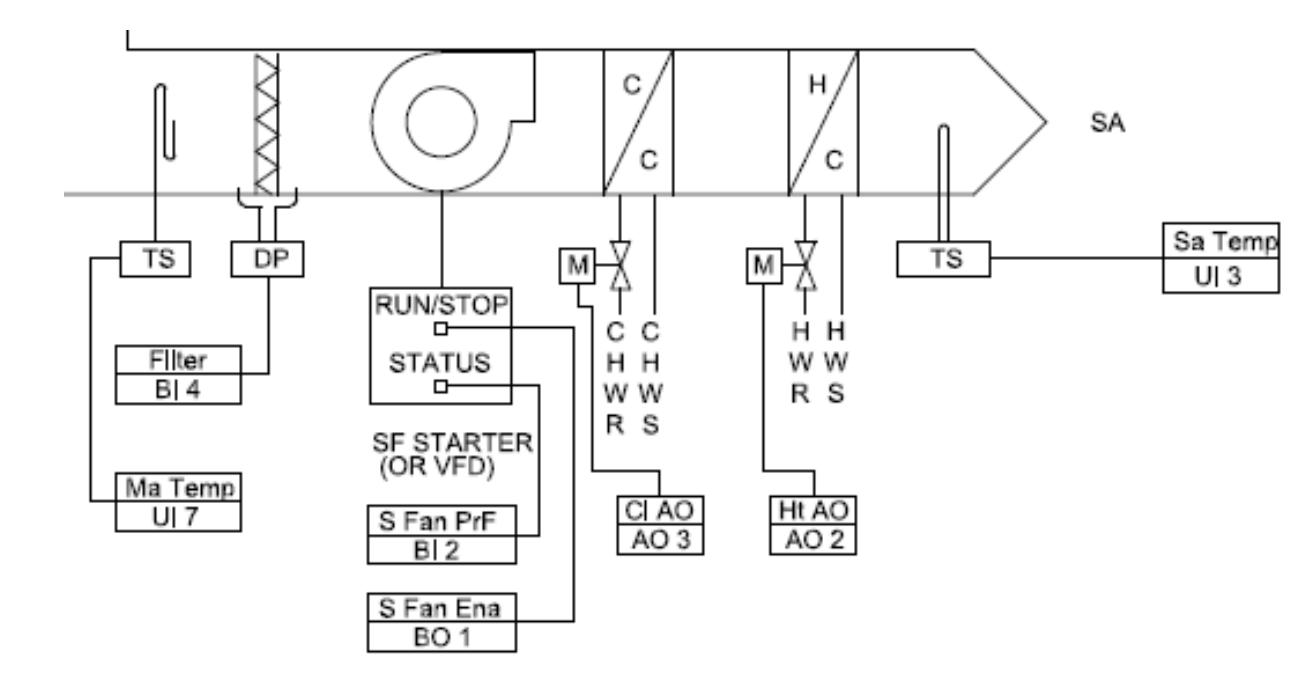

*It is also possible to have 0-10 Volt analog control for chilled water (CHW) cooling and hot water (HW) heating. All other sensors remain the same as for staged heating and cooling.*

*Notice that each point has both the Sedona variable name and the I/O channel reference used on the Sedona wiresheet.* 

#### Return Air – With Shutdown Provision

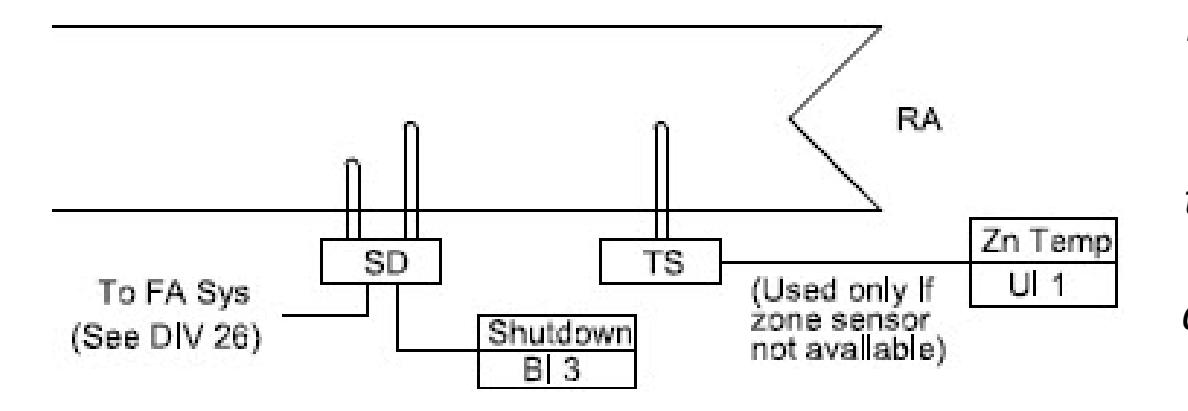

*For return air, you have a provision for a return air temperature sensor (TS) that can be in the return air duct, or you can use a space temperature sensor that is mounted in the wall setter. A shutdown provision such as a smoke detector (SD) is provided to meet local fire code requirements.*

#### Exhaust – Powered or Unpowered

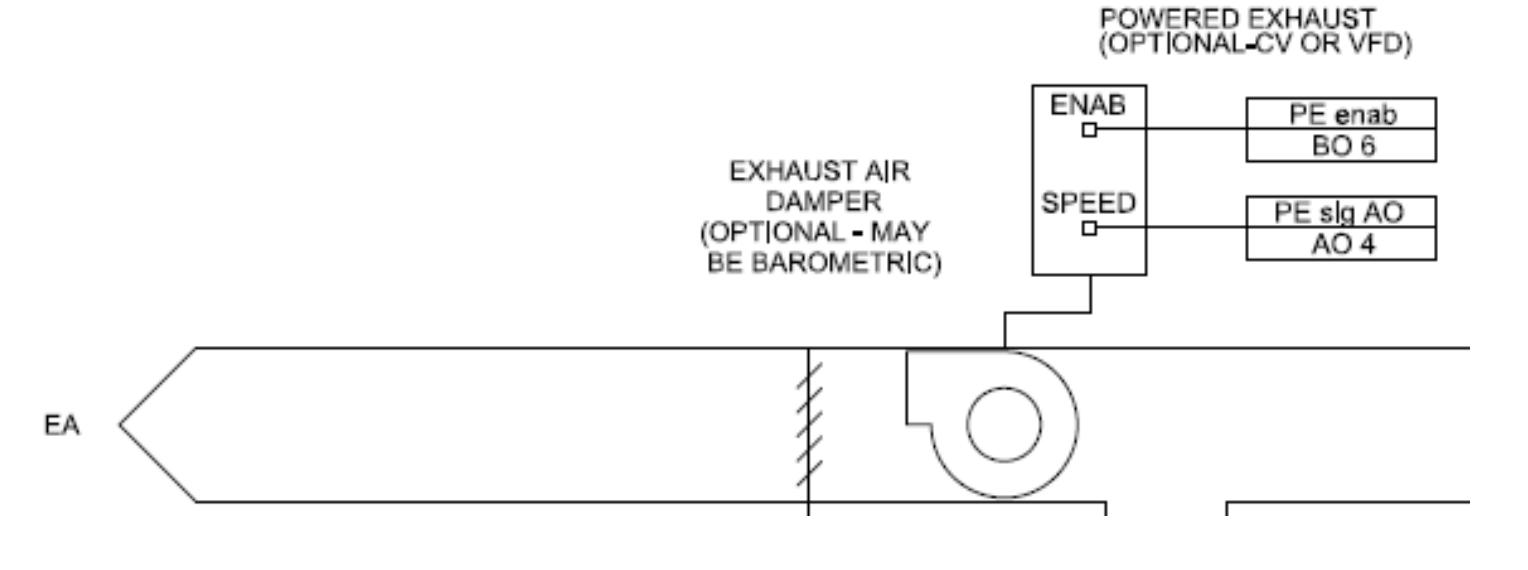

*For the exhaust duct, you can have a constant volume exhaust fan, a variable speed exhaust fan or no fan at all. The exhaust damper could be a simple barometric damper. Variable speed exhaust fan is based upon outside air damper position rather than building static pressure input.*

#### Outside Air – Economizers and Ventilation

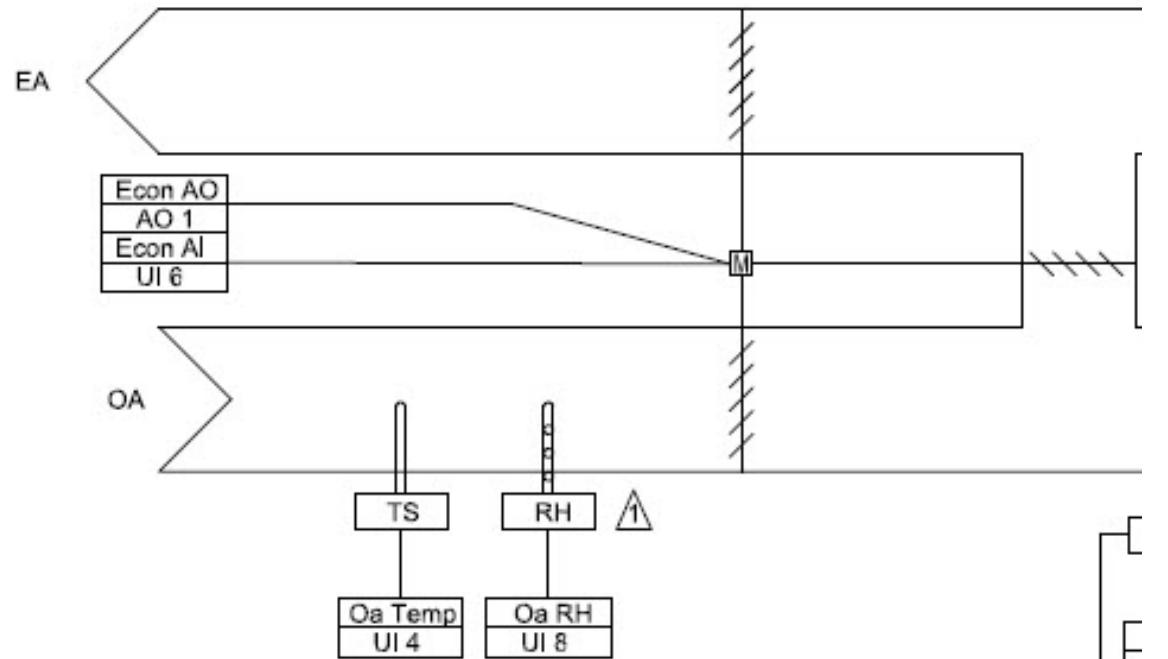

*You can also have a dry-bulb economizer requiring an outside air temperature sensor (TS), an enthalpy economizer requiring a relative humidity sensor (RH) in addition to the dry-bulb sensor or no economizer at all. A proportional damper actuator must be provided which has analog position feedback.*

*For ventilation, you can have a fixed amount of ventilation or have a variable amount of ventilation based upon CO2 or what is called* 

*demand control ventilation (DCV).*

#### Operational Inputs

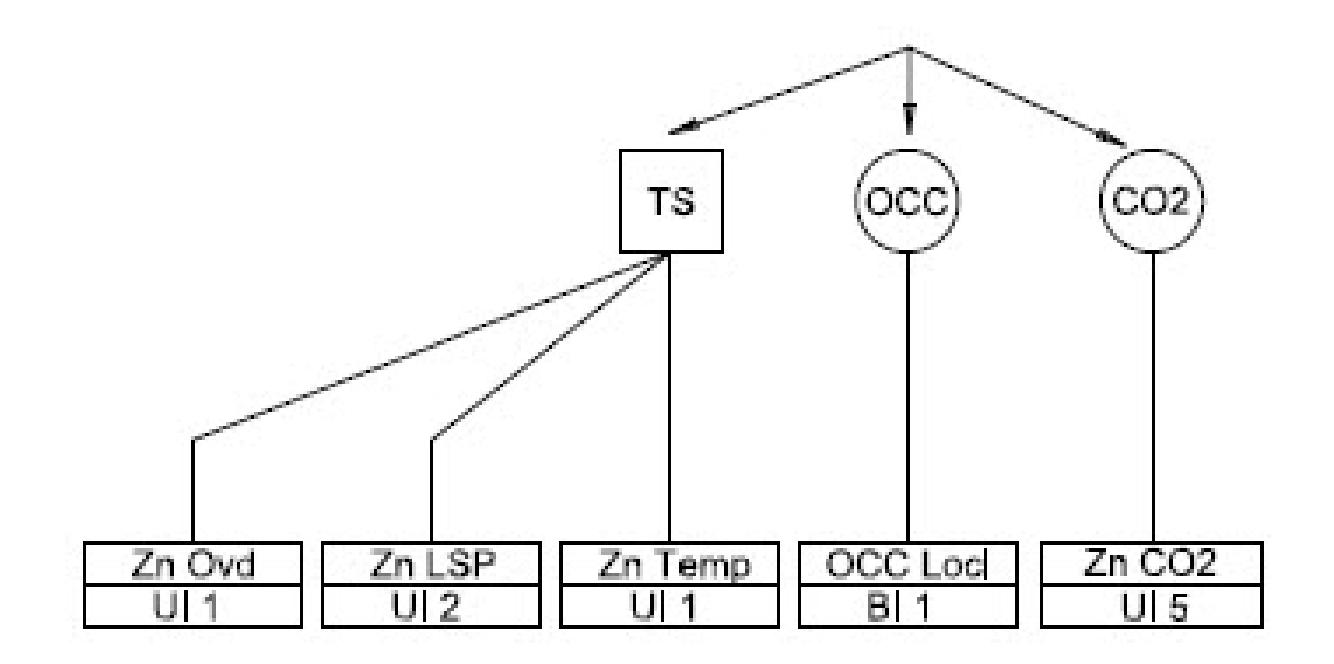

*A wall setter is optional. If no slider switch (ZnLSP) is discovered for setpoint control, then the program assumes BACnet client control of the setpoint. However, a space temperature sensor (ZnTemp) is needed which could be located in the zone or in the return air duct. By momentarily shorting out the zone temperature sensor, a momentary occupied (ZnOvd) signal is created. Optionally, a continuous local occupy command (OCC) can be obtained by the OCC input (OCCLocl). Finally, if demand control ventilation (DCA) is required then a CO2 sensor needs to be installed (ZnCO2).*

#### Real Points List – BACnet Client Accessible

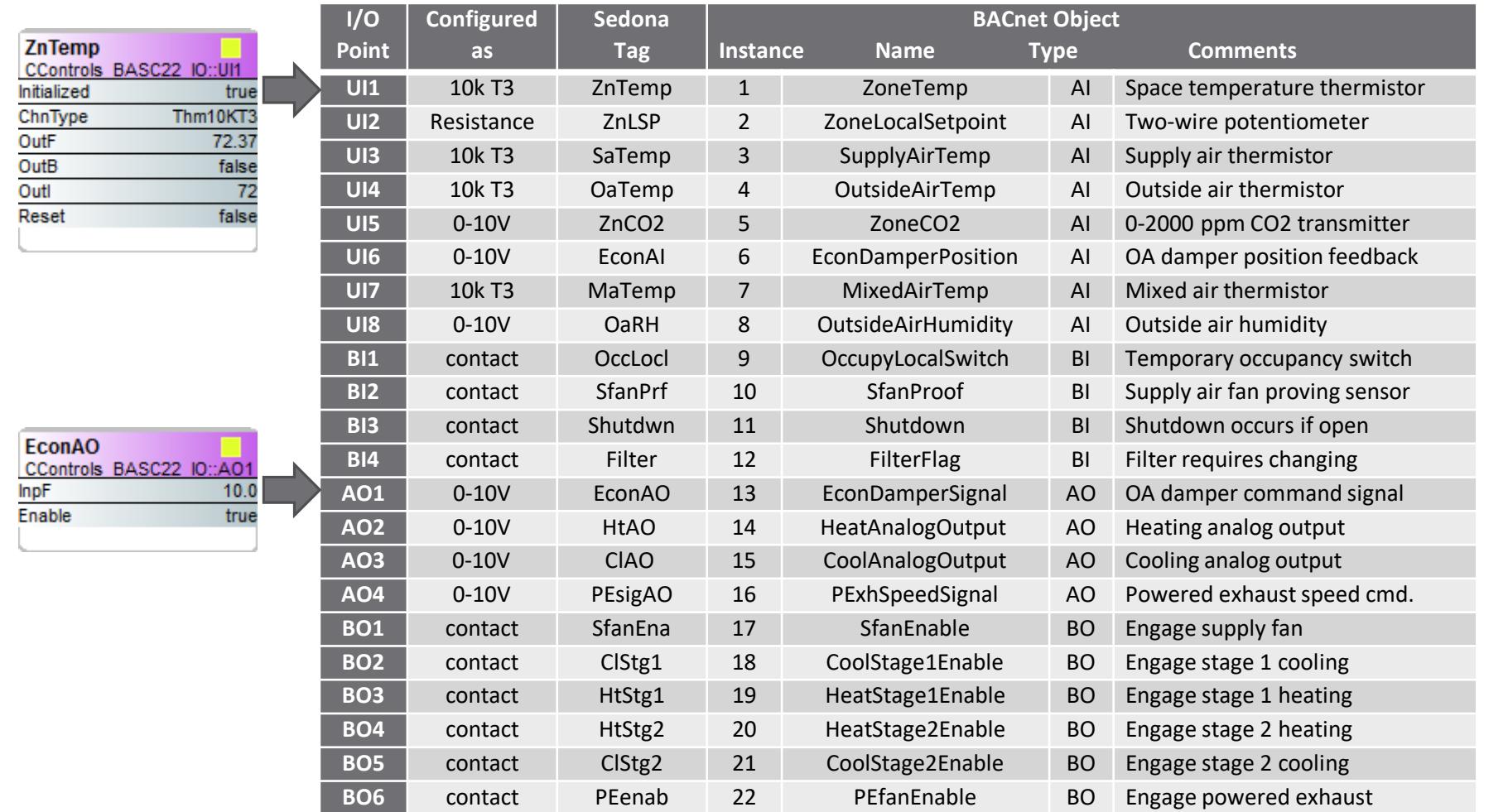

*A Real points list is provided for each application version. Universal inputs (UI) are pre-configured and assigned both a Sedona name and a BACnet name. BACnet instances are fixed but BACnet names, types, descriptions and present values can be changed if needed. A comment field is provided to aid in understanding the significance of the point.*

#### Real Points View – Main Web Page

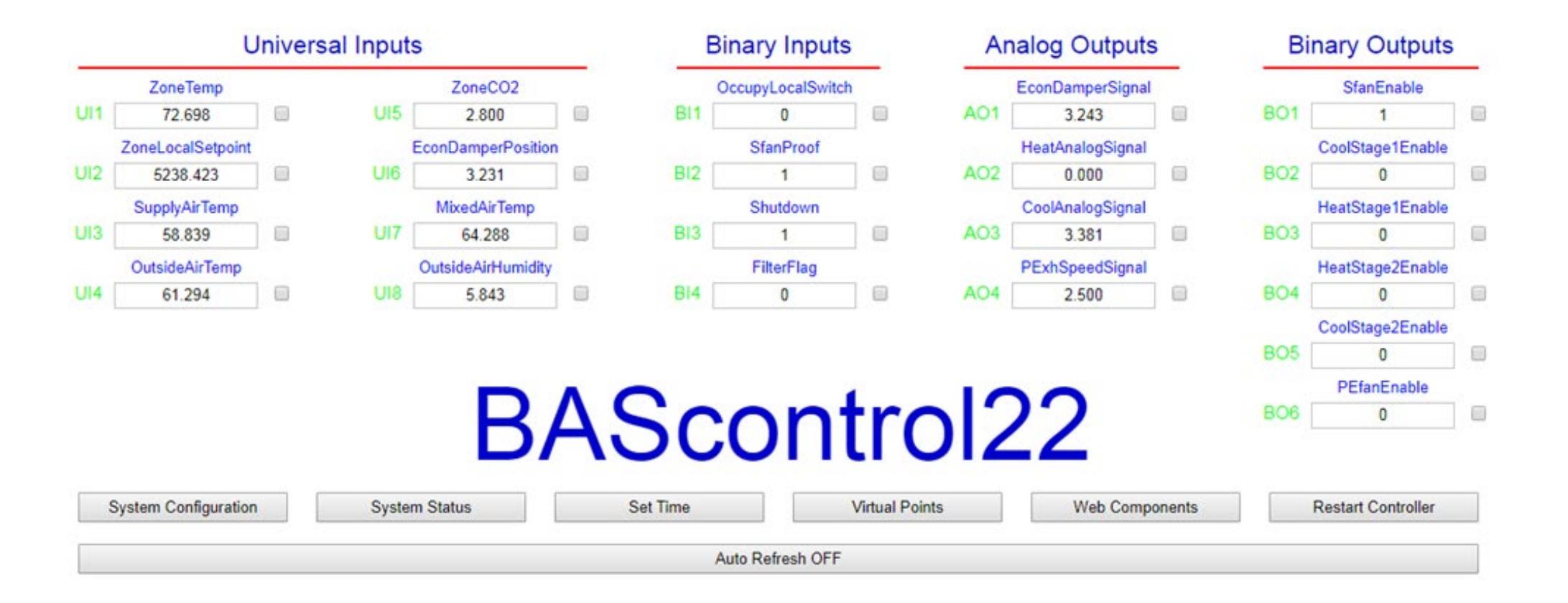

*All 22 real points with their present value and BACnet name are displayed. Buttons launch to other pages.*

#### Virtual Points List – BACnet Client Accessible

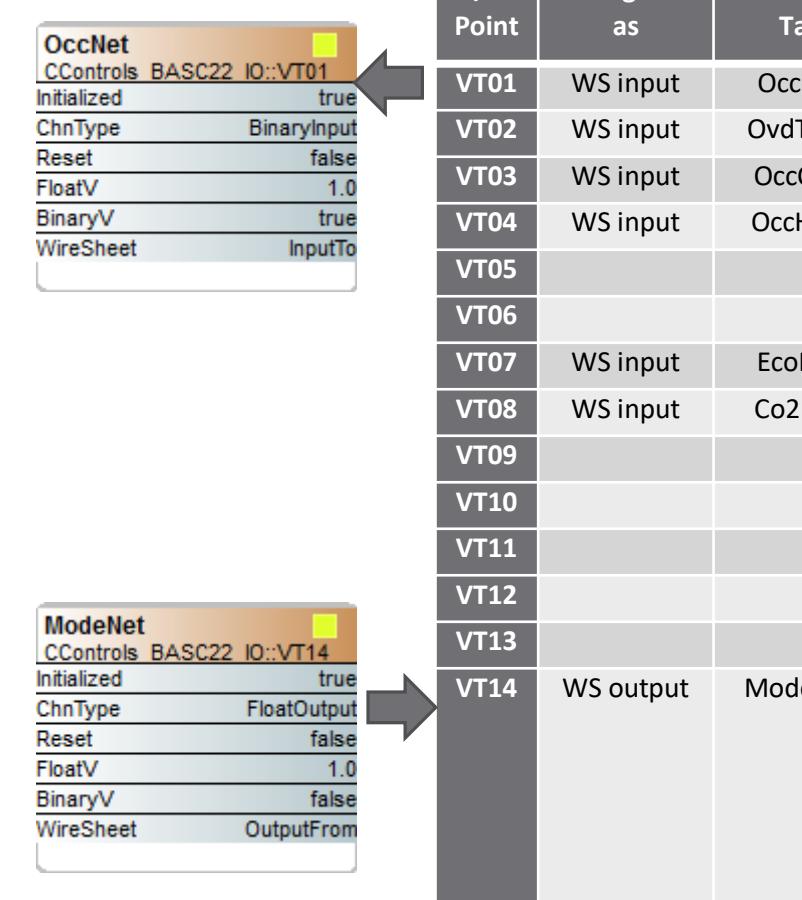

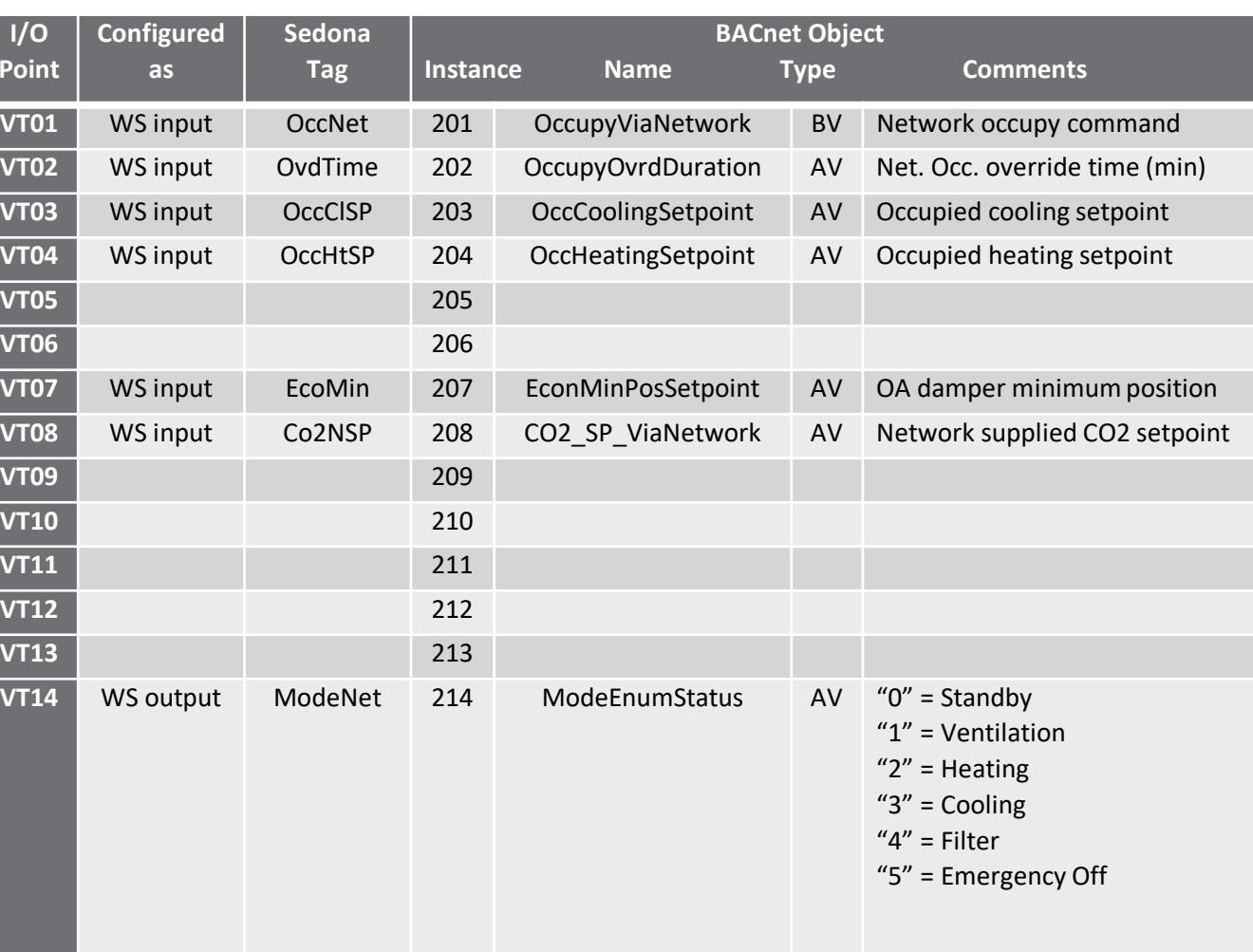

*BACnet commands from a BACnet client appear to the wiresheet (WS) as inputs. The BACnet instance numbers are pre-defined as are the Sedona tags. Wiresheet outputs appear as BACnet client inputs.*

#### Virtual Points List – BACnet Client Accessible

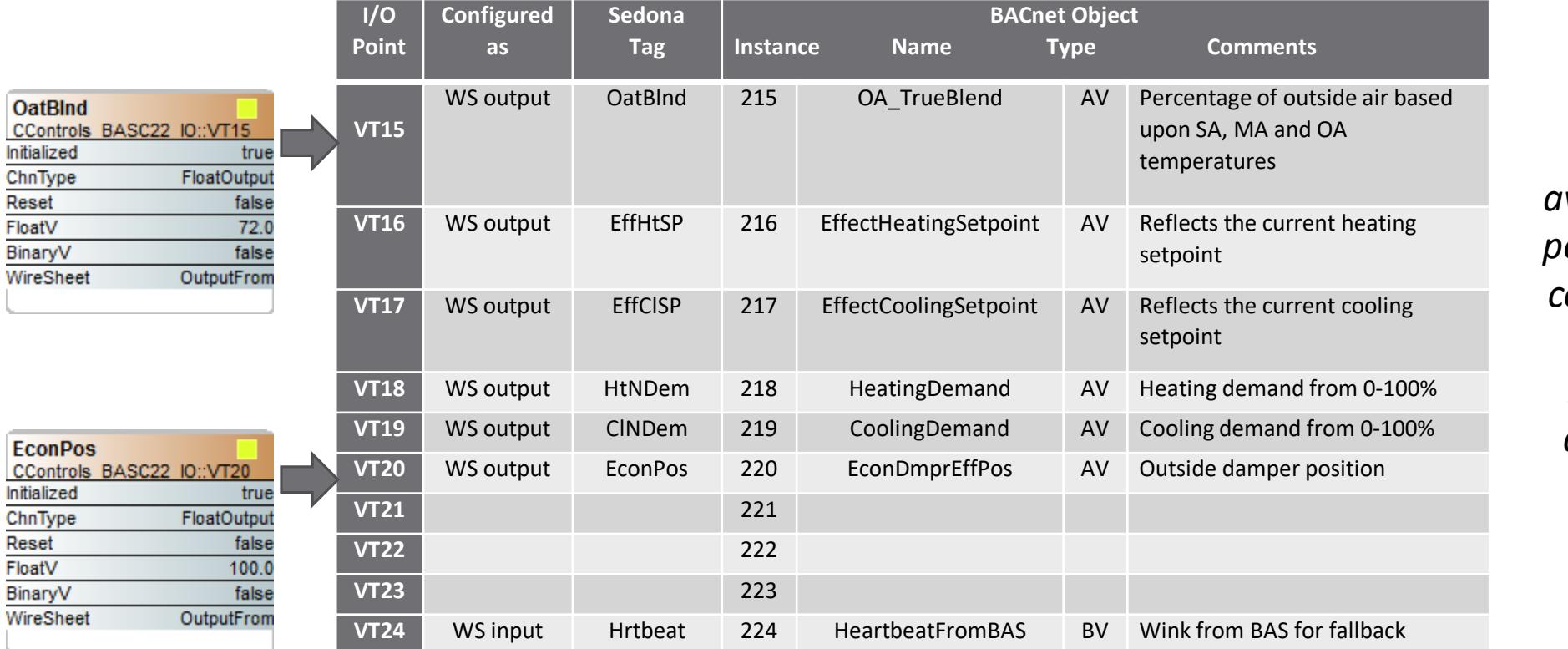

*There are 24 available virtual points providing communication between a BACnet client and a Sedona wiresheet.*

# Virtual Points View – Virtual Points Web Page

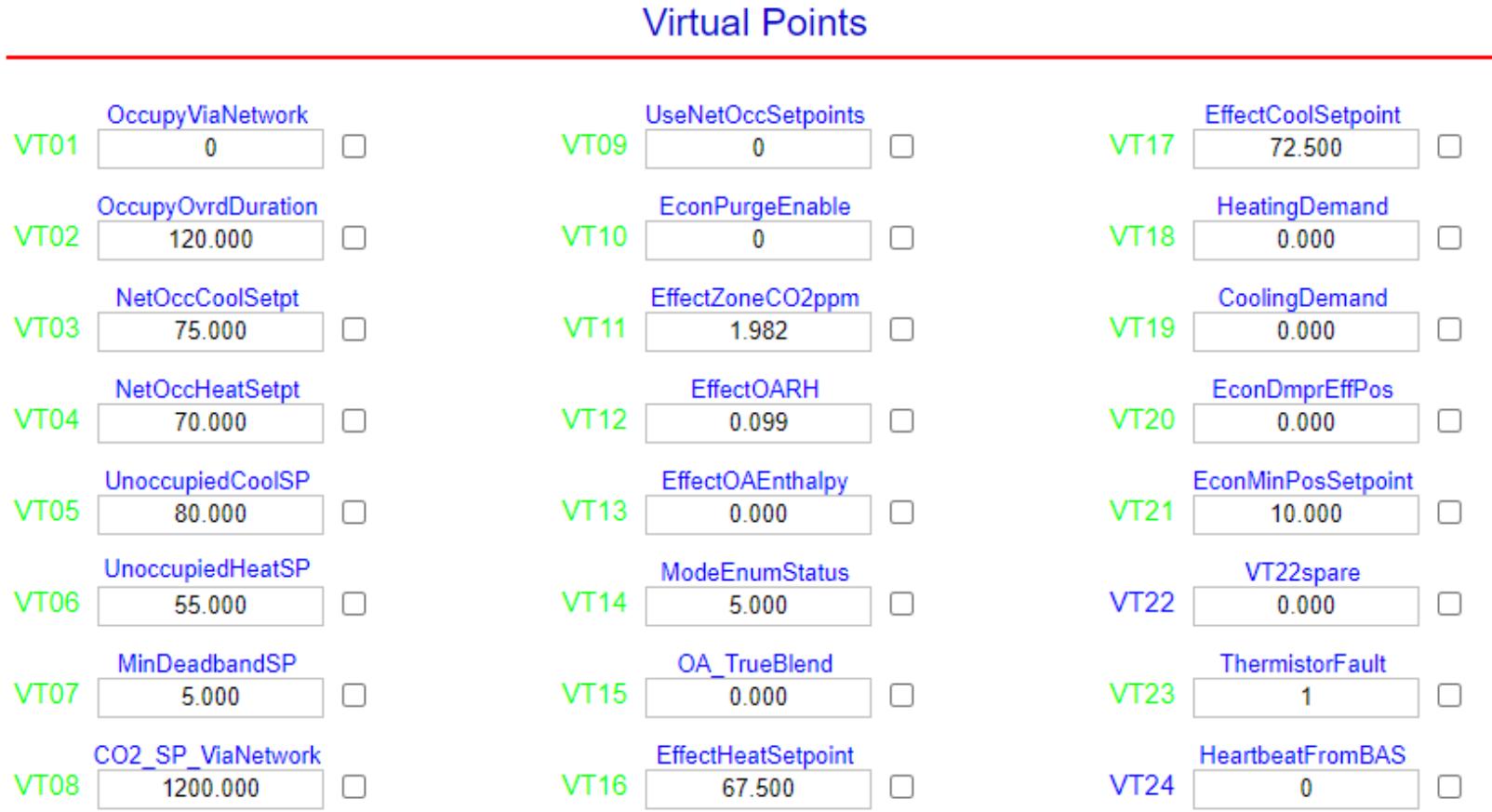

*The present value of all 24 virtual points are displayed along with their BACnet name.*

# Web Components – Used for Configuration

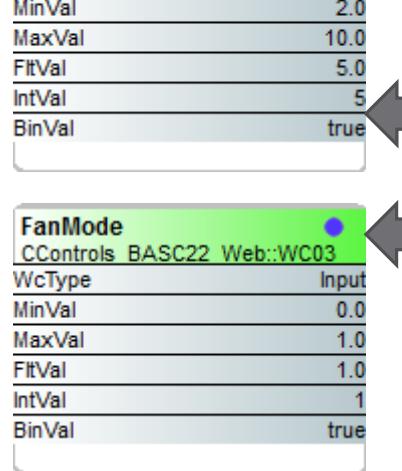

CControls BASC22 Web::WC02

Input

**HCdeadb** 

WcType

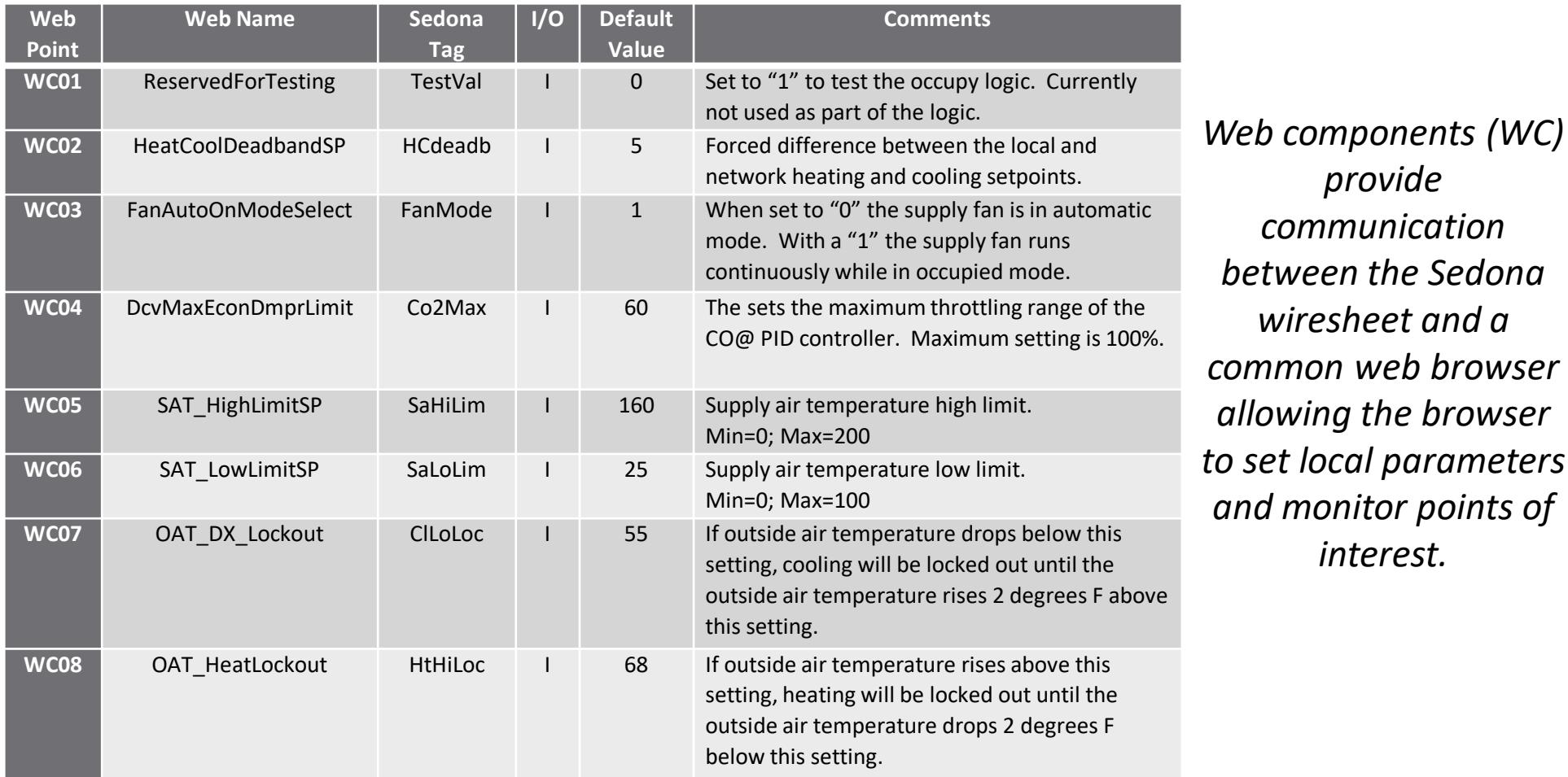

# Web Points View - Web Components Page 1

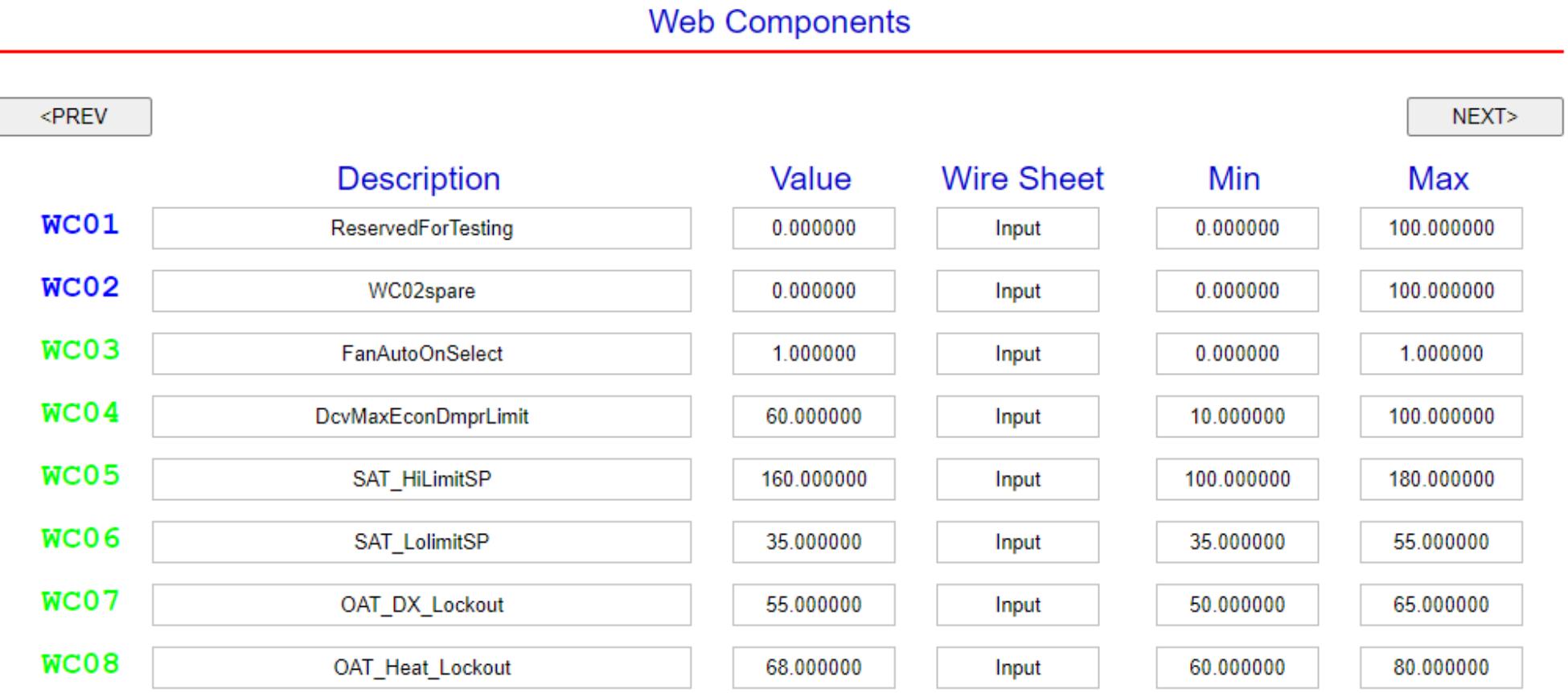

*48 web components are available with their descriptions and present values.*

# Web Components – Used for Configuration

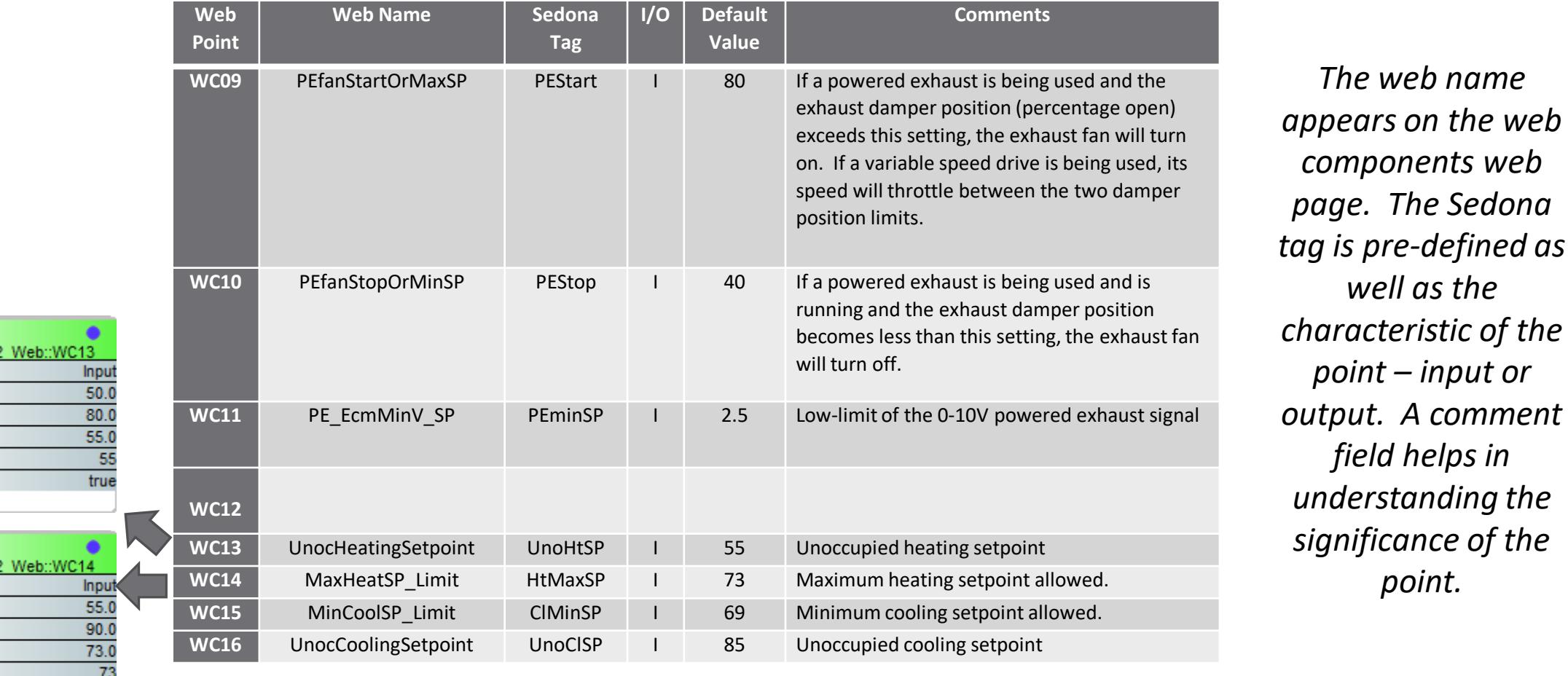

**UnoHtSP CControls BASC22** 

**HtMaxSP CControls BASC22** 

true

WcType **MinVal** MaxVal FitVal **IntVal BinVal** 

WcType **MinVal** MaxVal FitVal **IntVal BinVal** 

# Web Points View – Web Components Page 2

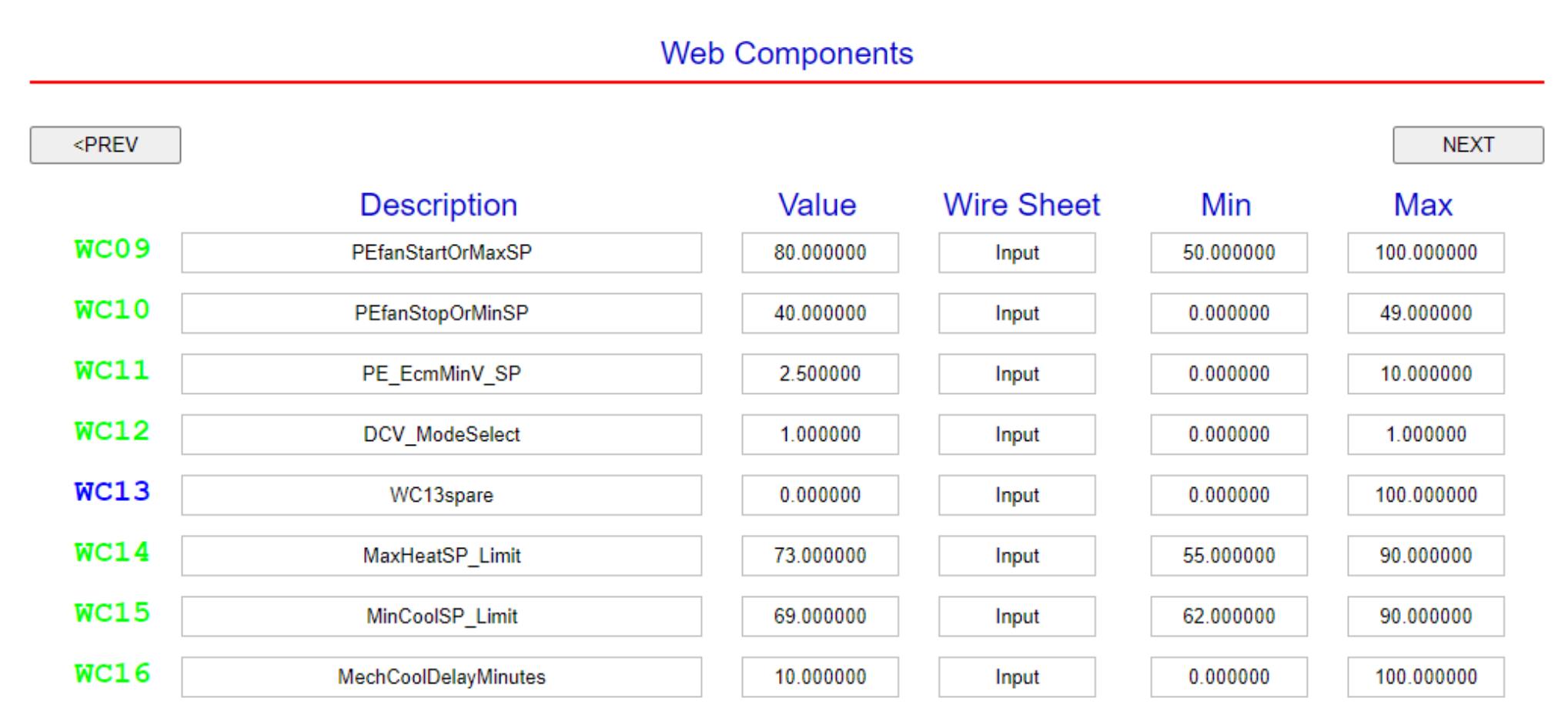

*Minimum and maximum values can be established to restrict the entries into a defined range.*

# Web Components – Used for Configuration

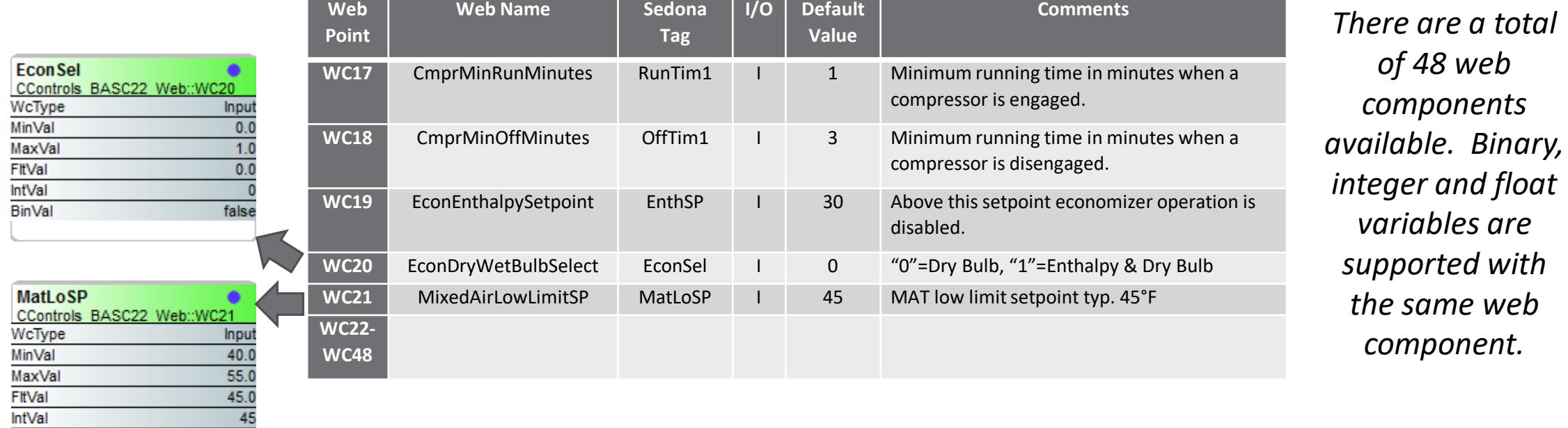

**BinVal** 

true

*of 48 web* 

*components* 

*component.*

# Web Points View – Web Components Page 3

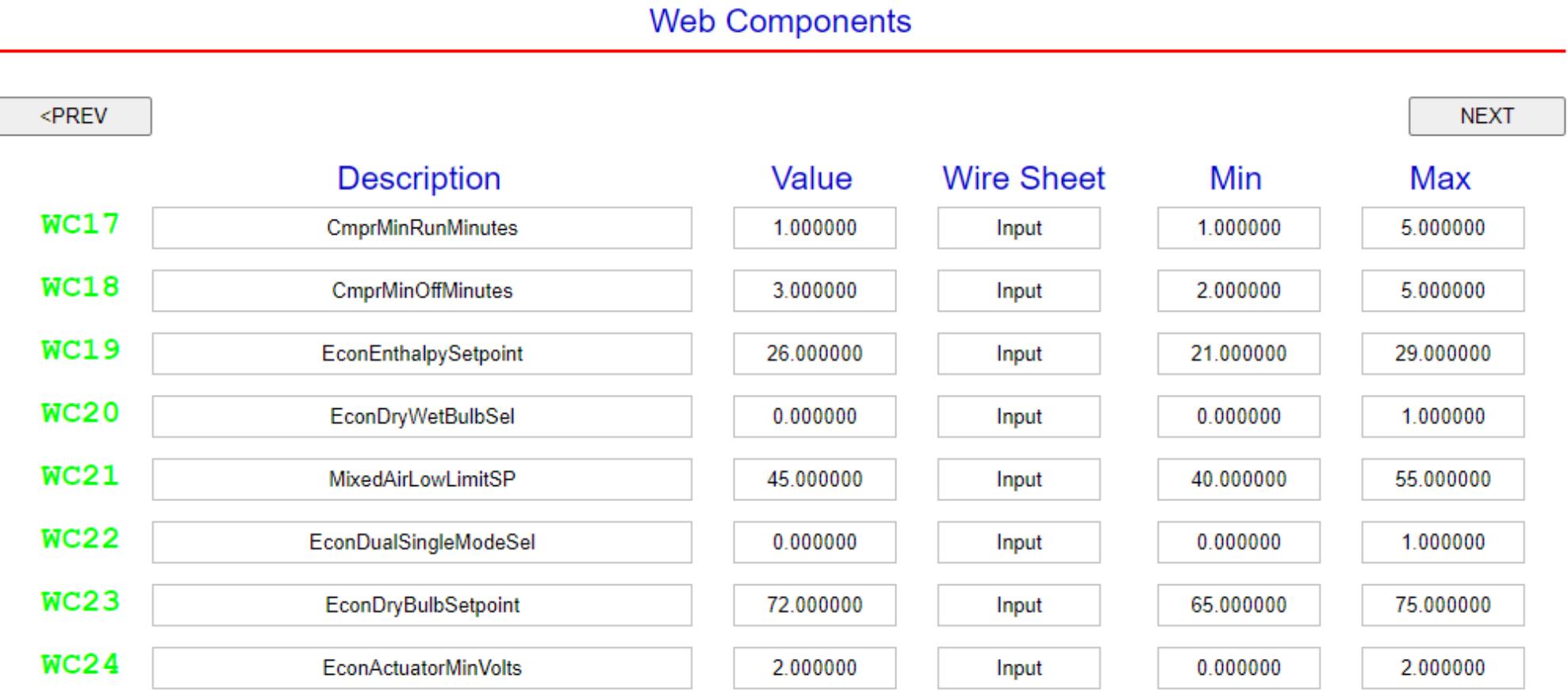

*Local configuration of economizer is accomplished via webpage.*

# Web Points View – Web Components Page 4

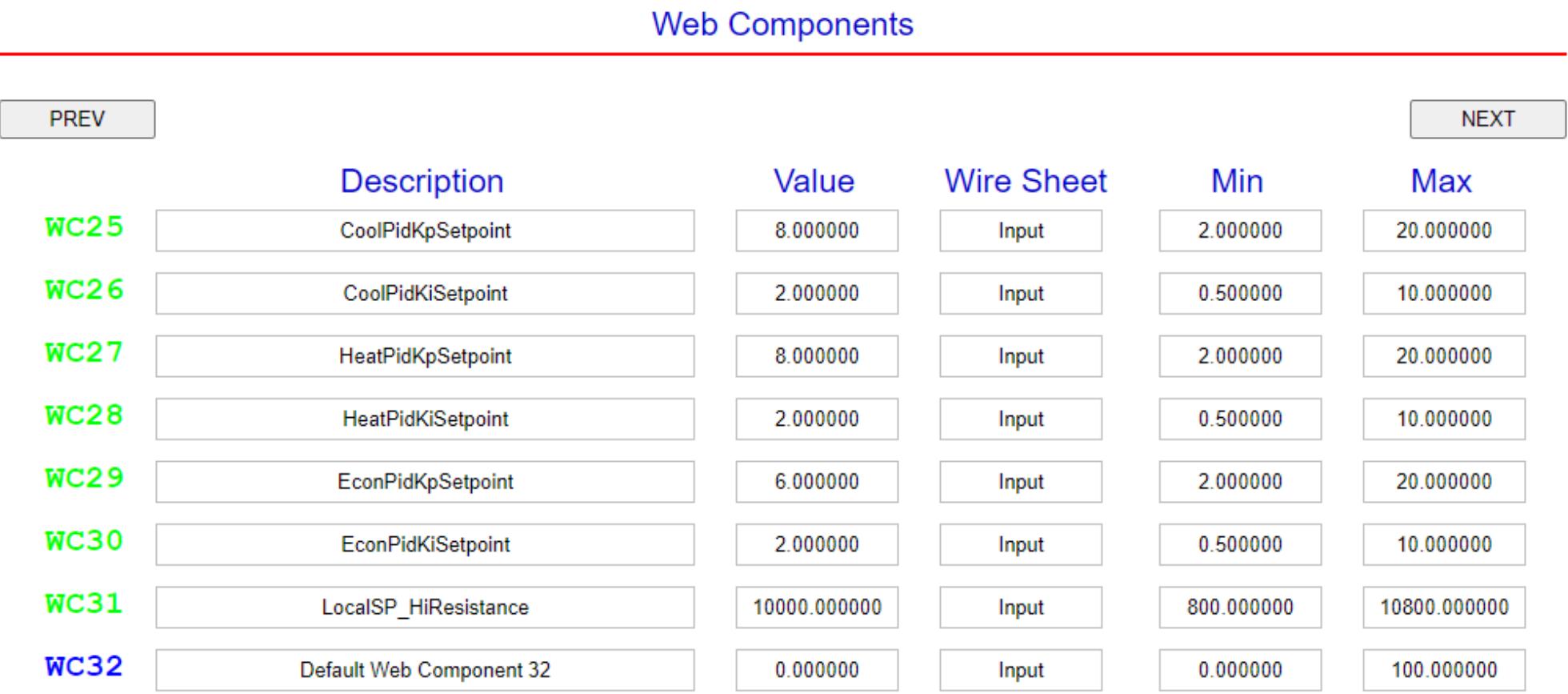

*Both heating and cooling PID Kp and Ki parameters can be adjusted via webpage.*

#### Sedona Application is in a Hierarchy of Folders

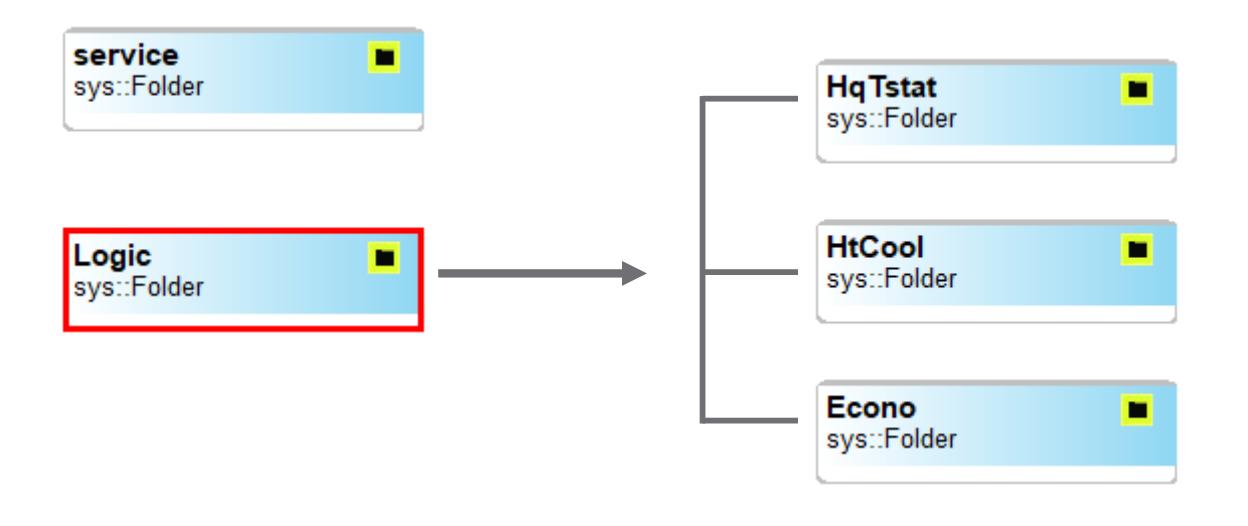

*HqTstat – Headquarters thermostat provides setpoint and setback logic*

*HtCool – provides staged and analog heating and cooling logic*

*Econo – provides both dry-bulb and enthalpy economizer plus demand control ventilation logic*

*The main wiresheet has only two folders – service and Logic. Drilling down the Logic folder gains you access to the functional folders of the CvAHU version that is loaded.*

# HtCool Folder – Heating/Cooling Logic

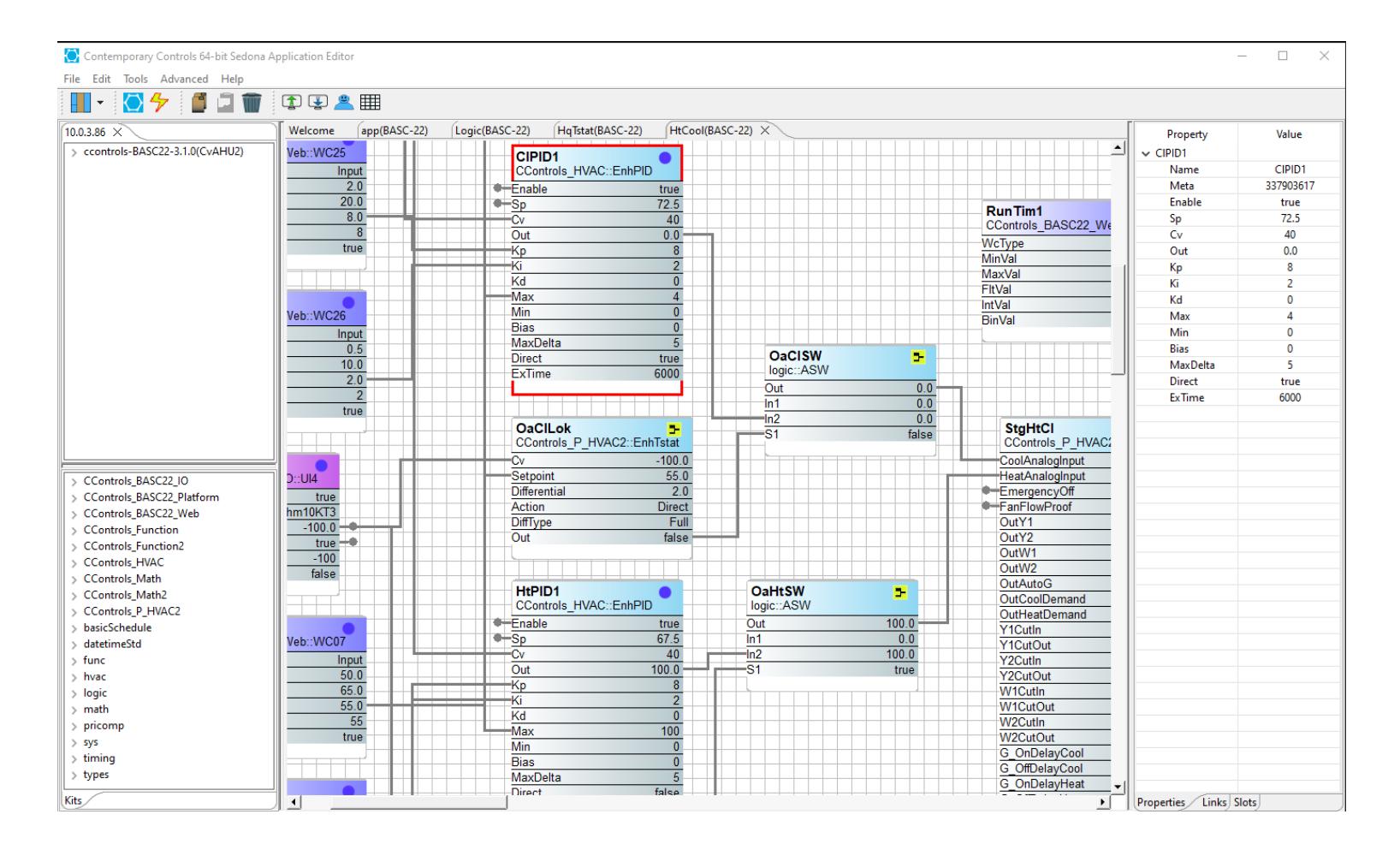

*Logic exists in the three folders found in the "Logic" folder. The logic in the folders will change somewhat depending upon what version is being used but the intent is to maintain as much commonality as possible to help in understanding the applications.*

# SAE Views – Navigation and Kits Panes

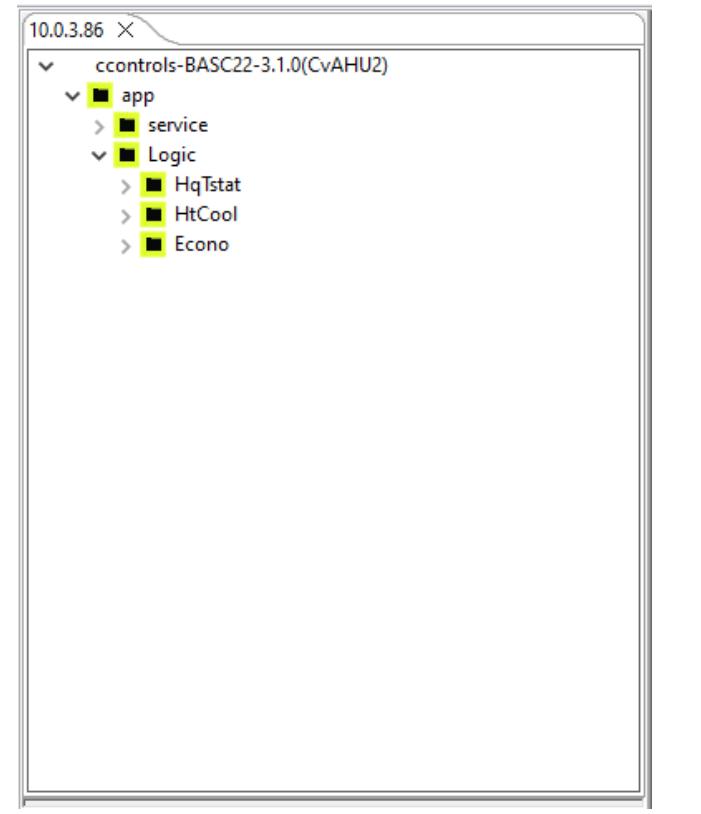

*The Navigation pane shows you the hierarchy of the folders. Expanding the folders will show the order of execution of the logic.*

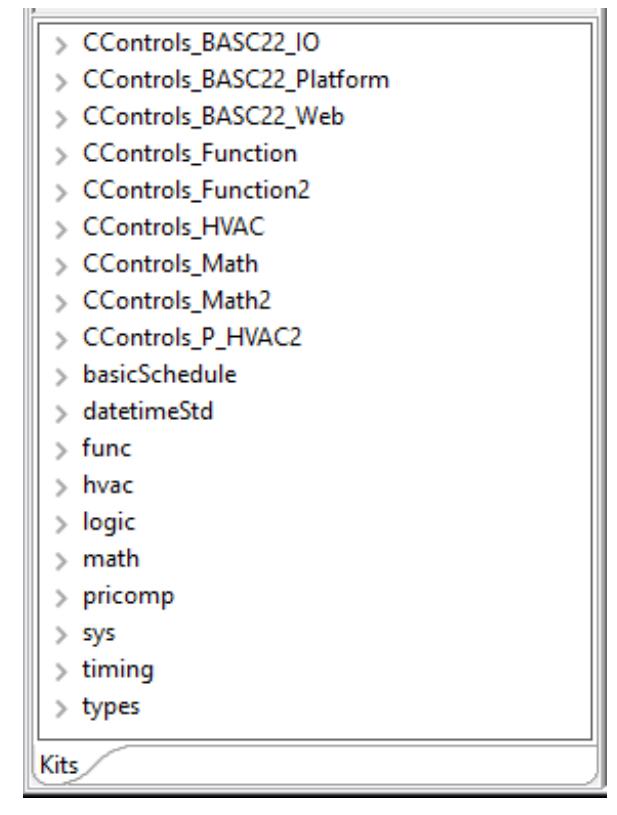

*The Kits pane shows you all the kits installed on the controller. Expanding a kit gains you access to the components within the kit.*

#### SAE – Properties Pane

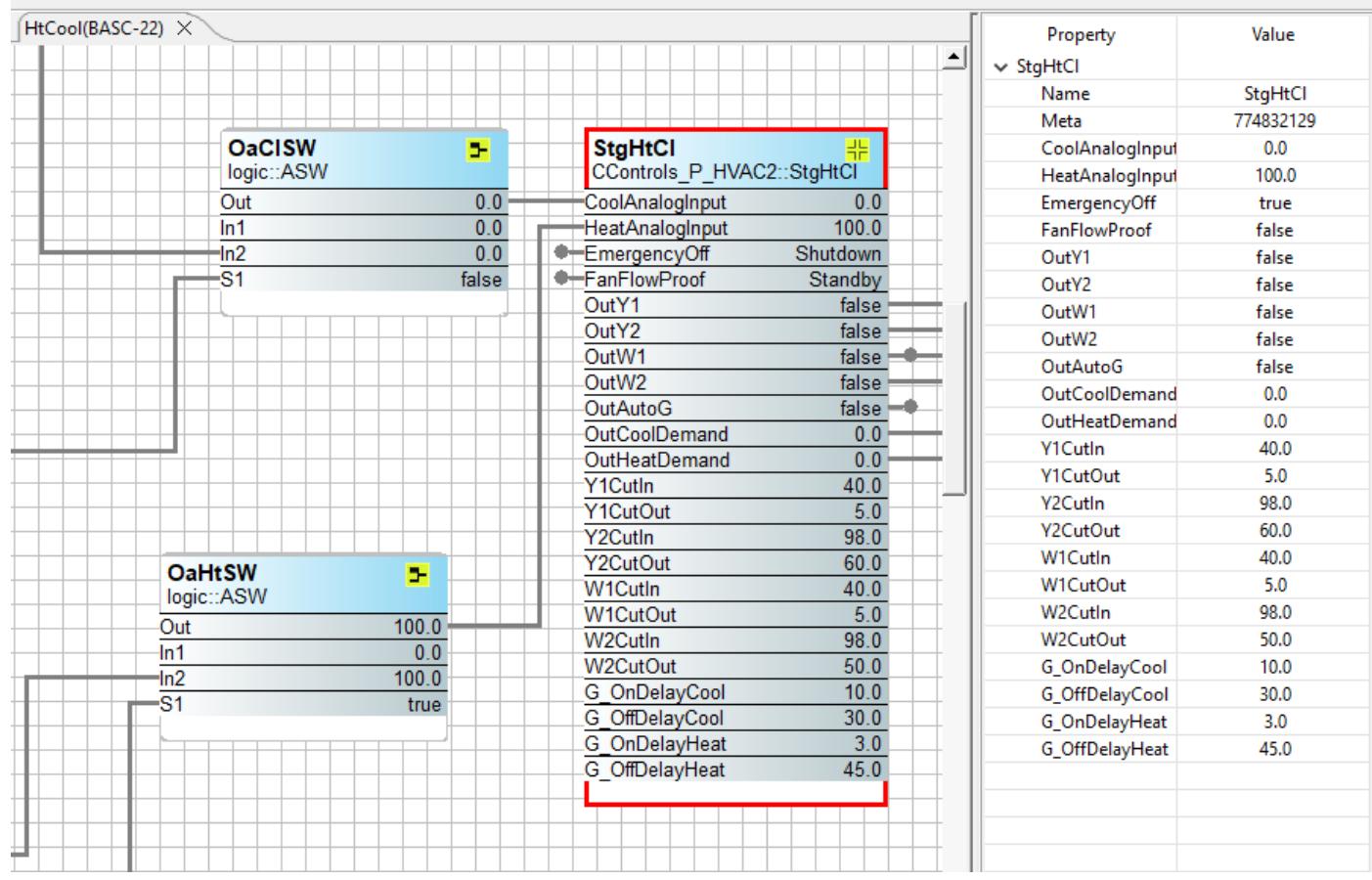

*By highlighting a component, its properties can be viewed in the Properties pane. This is where properties can be changed. Any changes are temporary until the application is saved to the controller.*

# Custom Components Simplify Logic

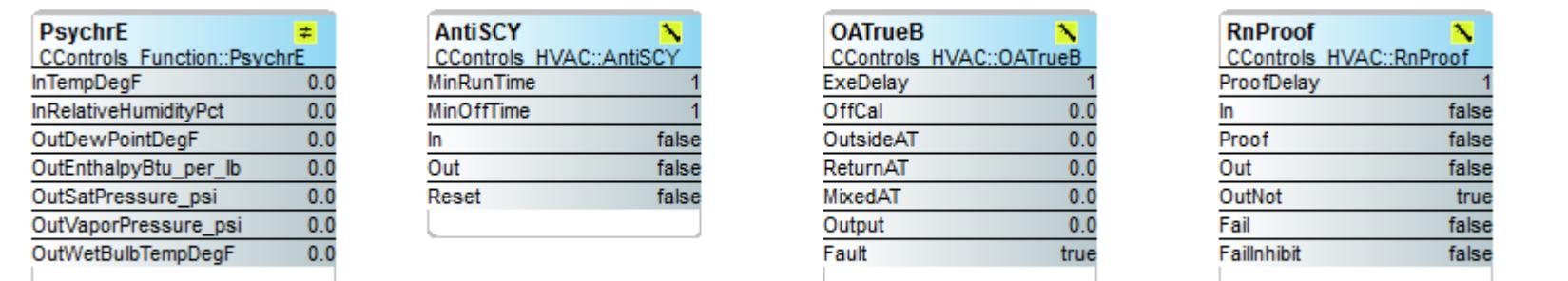

*Psychrometric component provides enthalpy calculation for economizer operation.*

*Anti-cycle component is used to protect staged compressors against short-cycling during cooling operation.*

*Outside-air true-blend component determines the actual percentage of outside-air injected based upon outside-air, mixed-air and return-air temperatures and not damper position.*

*Run-proving component verifies that commanded motors remain running as commanded.* 

#### Macro Components Reduce Wiresheet Complexity

*Staged Heat Cool combines one or two-stage heating/cooling binary outputs, supply fan stop/start control, fan proof protection, buffered analog outputs, and emergency shutdown.*

*Wall Setter manages inputs from either digital or analog type wall setters which provides space temperature, setpoint, humidity, and CO2 control.*

*Economizer-English Units is a comprehensive "virtual" airside economizer with configuration options that include single or dual dry-bulb, single or dual enthalpy, demand control ventilation (DCV), powered exhaust fan, and a Purge mode.*

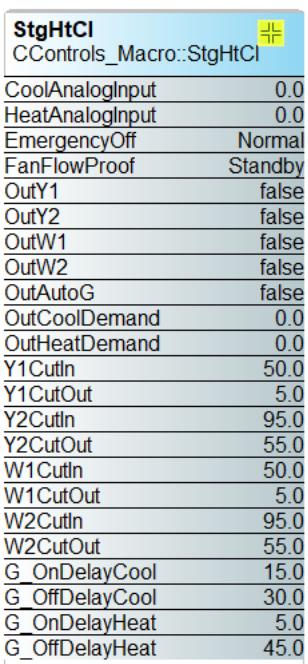

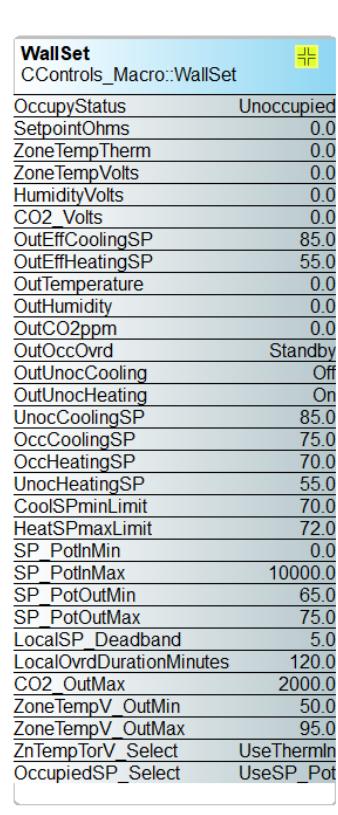

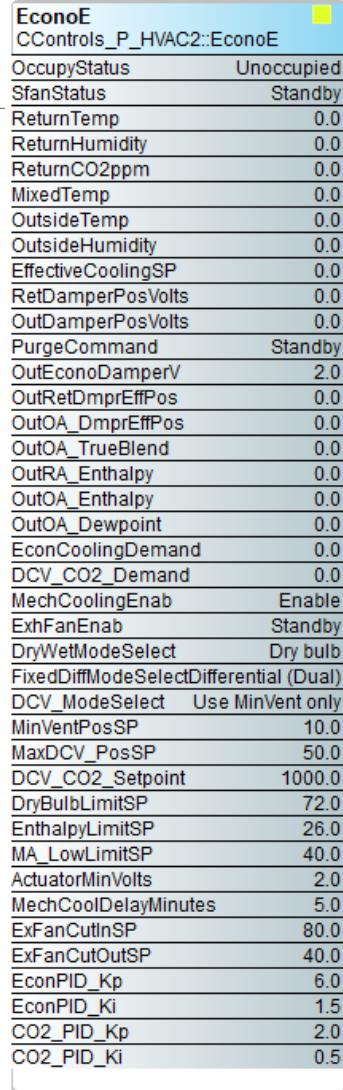

# Staged or Analog Heating/Cooling Control

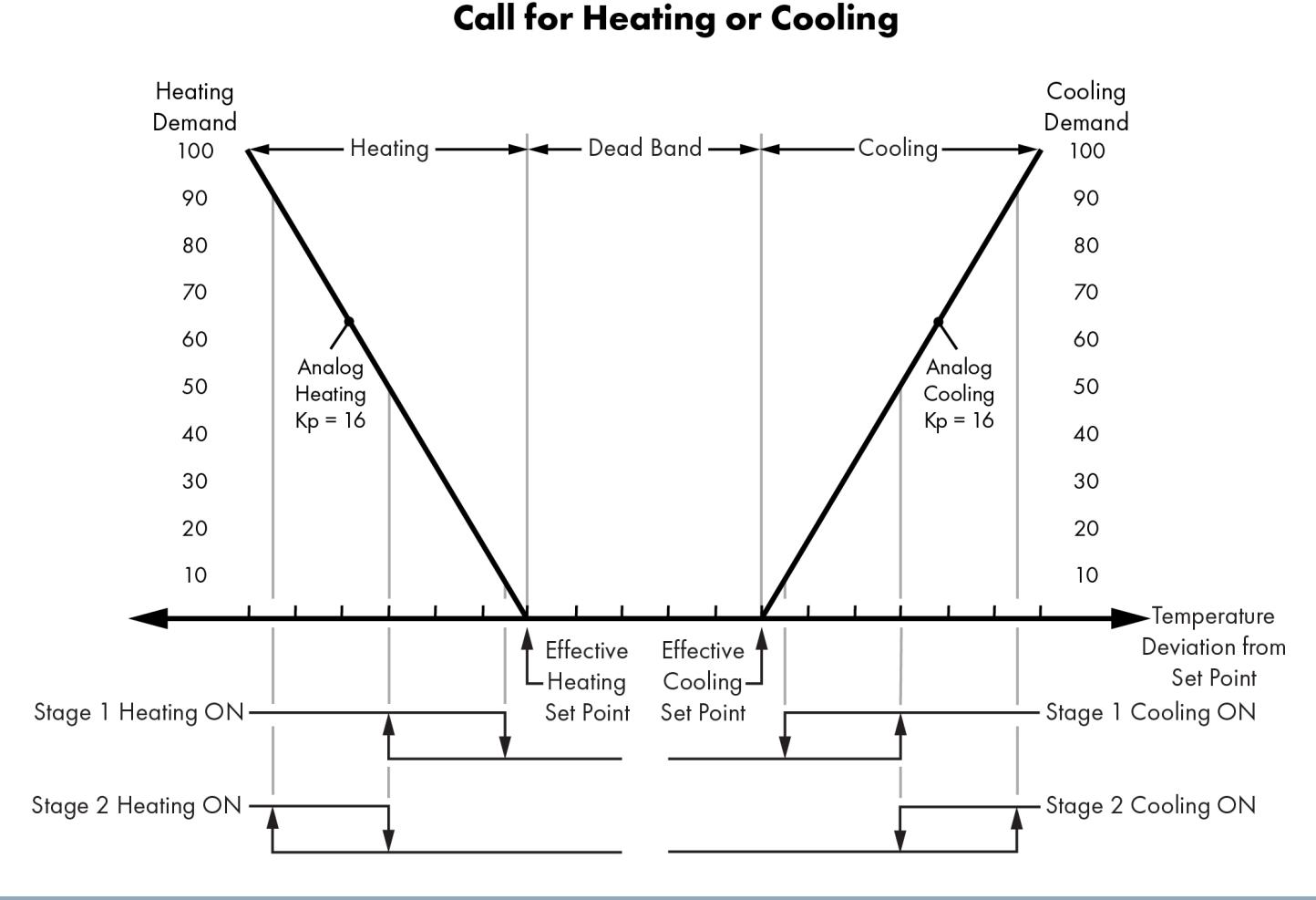

*Heating and cooling control utilize two enhanced PID components along with hysteresis and timer components. PID parameters can be changed as well as the hysteresis trip points and timer delays.*

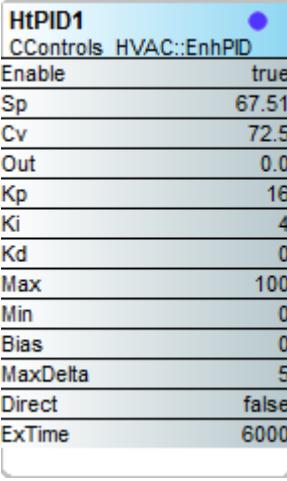

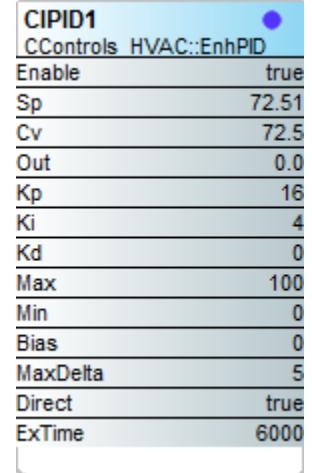

# Heating/Cooling with Economizer

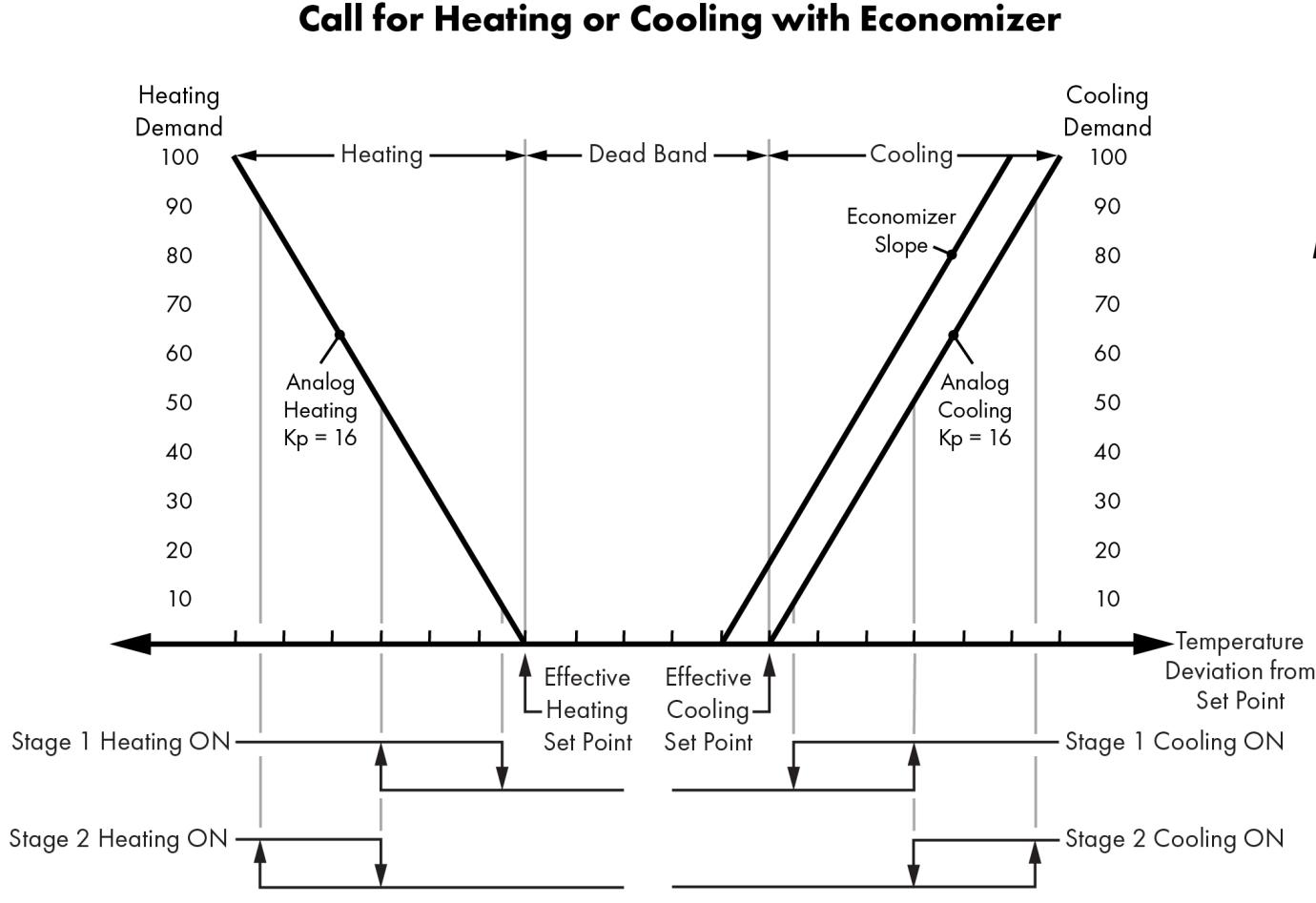

*Economizers add an early stage of freecooling assuming the outside temperature (dry-bulb) or outside humidity (dry-bulb and relative humidity) are conducive to free-cooling. An additional PID component and the economizer component are used for economizing.*

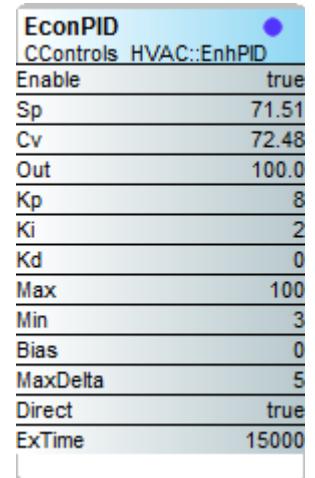

# Commissioning – Configuration Web Page

#### **IP Configuration IP Mode** Static IP **IP Address** 10.0.3.86 **Netmask** 255.255.240.0 Gateway  $10.0.0.1$ **Primary DNS** 10.0.0.8 **Secondary DNS** 8844

#### **BACnet Device Configuration**

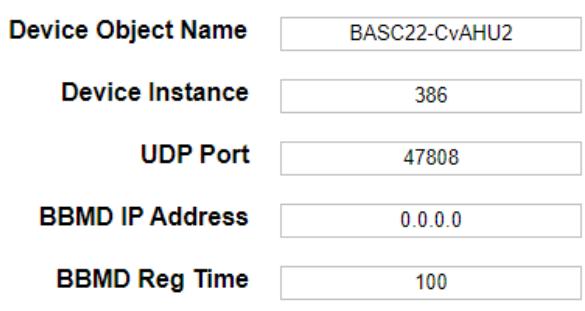

#### **Enable Protocol BACnet/IP** Sedona **M**  $FTP$   $\Box$ **Authentication User Name** admin Password .....

*To commission a controller using one of the CvAHU versions, you must use BASbackup to restore the version to the known IP address of the target controller. Both IP configuration and BACnet device configuration is required. DNS settings are necessary if access to a time server is done by name. BACnet device object and device instance must be unique.* 

# Commissioning – Configuring System Time

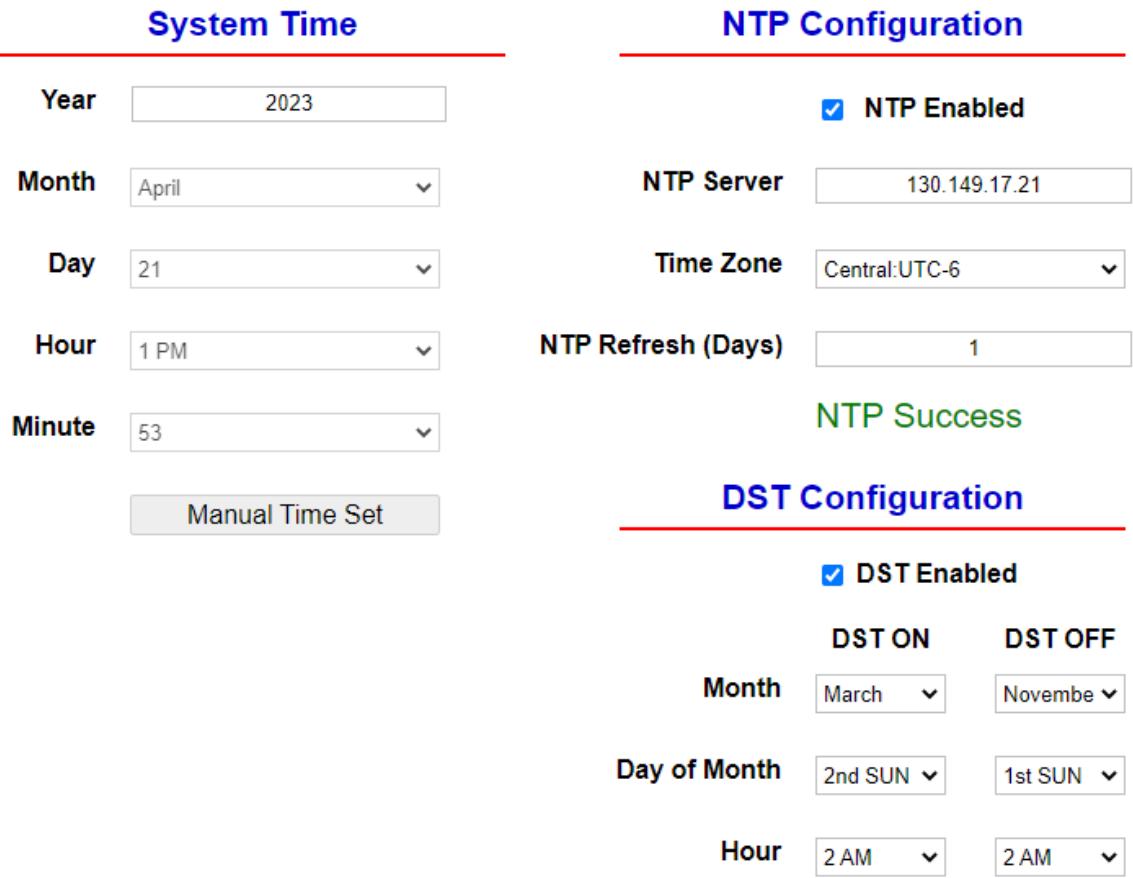

*System time can be set manually or automatically when there is Internet access to a network time protocol (NTP) server. The time zone must be set, and daylight-saving time (DST) dates must be entered. In the event of a power loss, system time is maintained for up for several days.*

*Once the application is functioning on the controller, use BASbackup to save the controller settings as a project backup which will save all your configuration settings plus the Sedona application.*

#### BAScontrol Applications Documentation

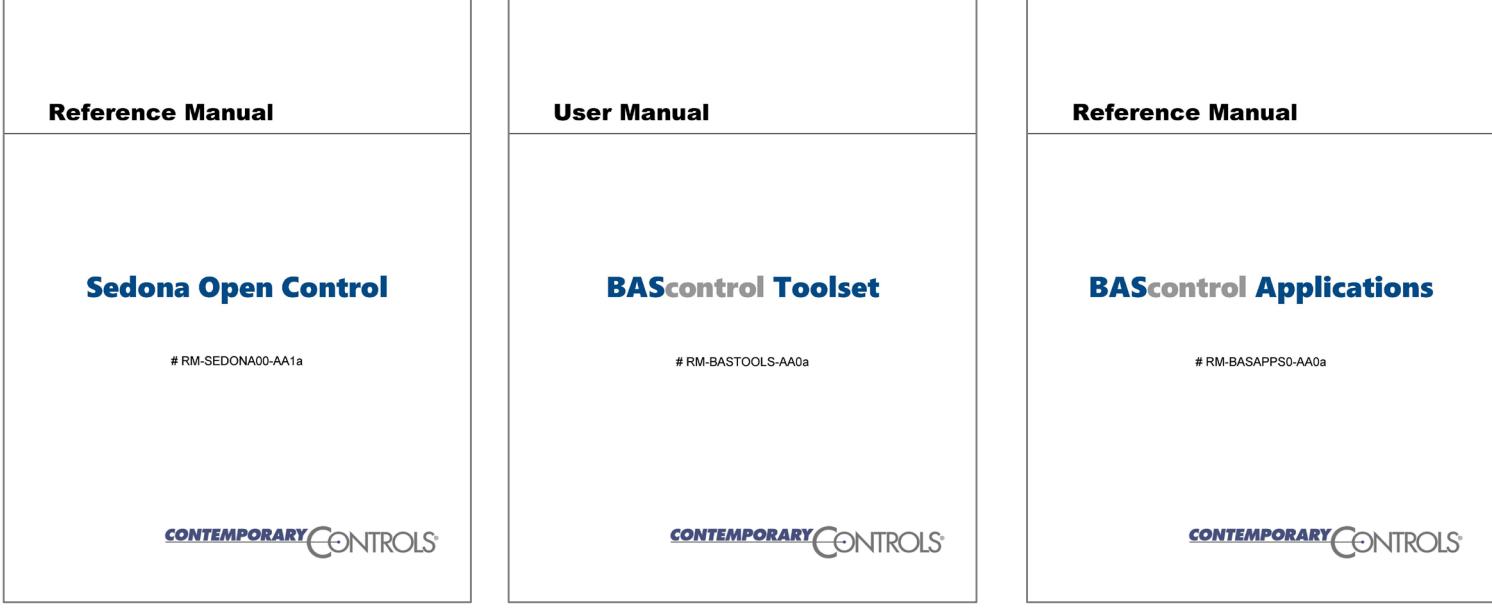

*Detailed information on Sedona component and kit descriptions, basic Sedona programming, using Sedona and BASbackup tools, as well as using the prebuilt applications can be found on the Contemporary Controls web site.* 

#### CvAHU Applied to CC's Rooftop Laboratory

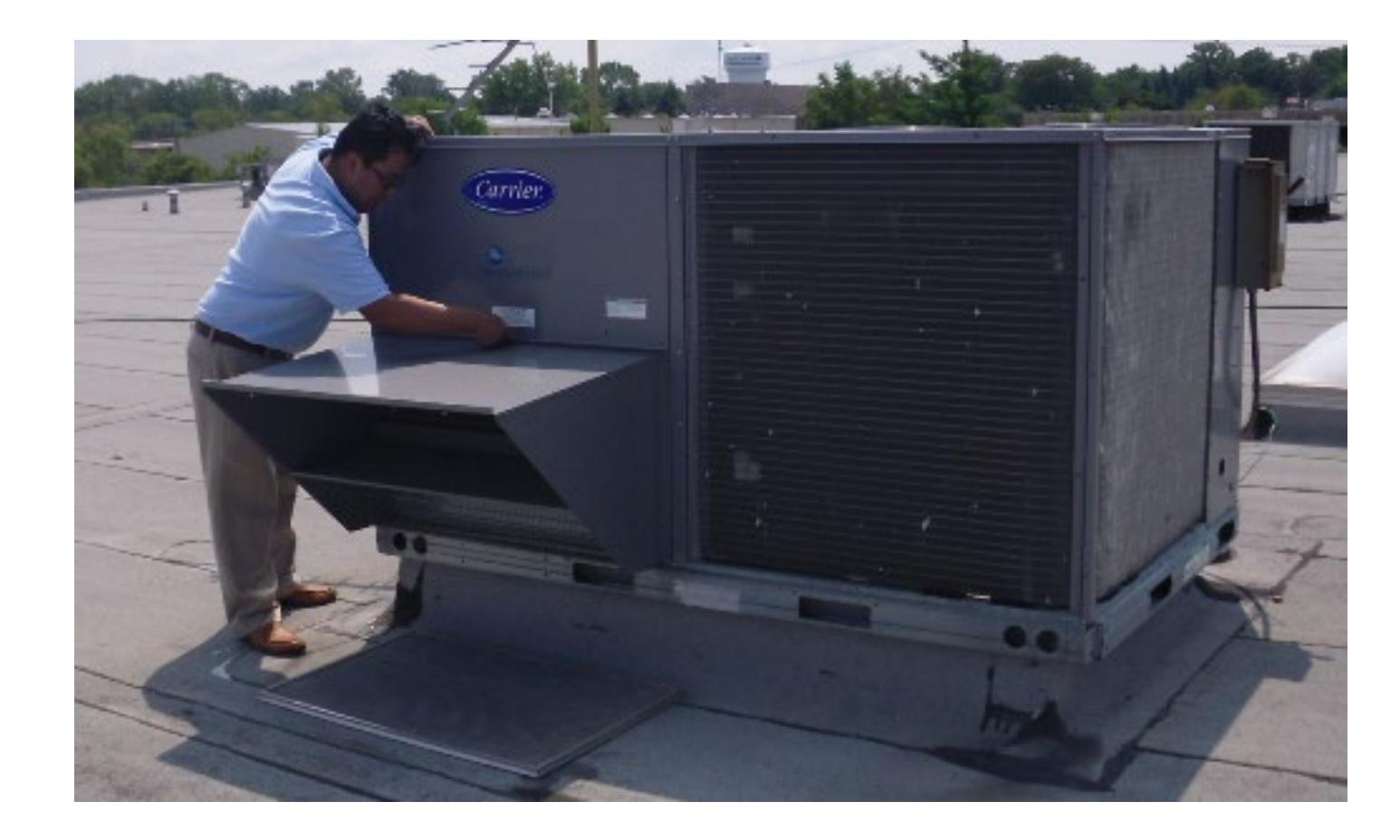

*Contemporary Controls outfitted four dual-stage heating/cooling RTUs with economizers on the roof of the company's Downers Grove, IL facility with CvAHU2 programs. All units are scheduled using a variety of head-ends for testing purposes. Our rooftop is our outside laboratory experiencing the variability of Chicago weather.*

# *Thank You*